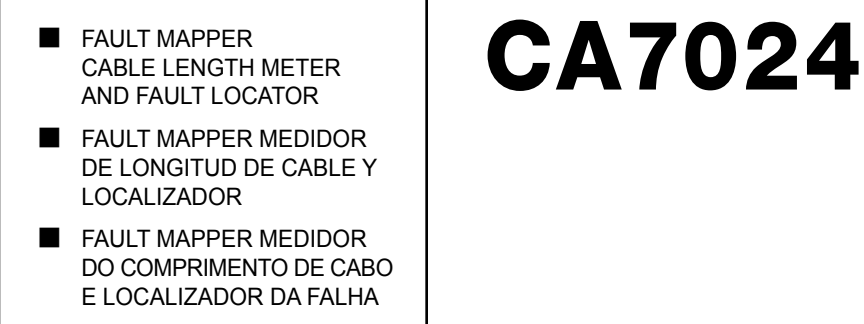

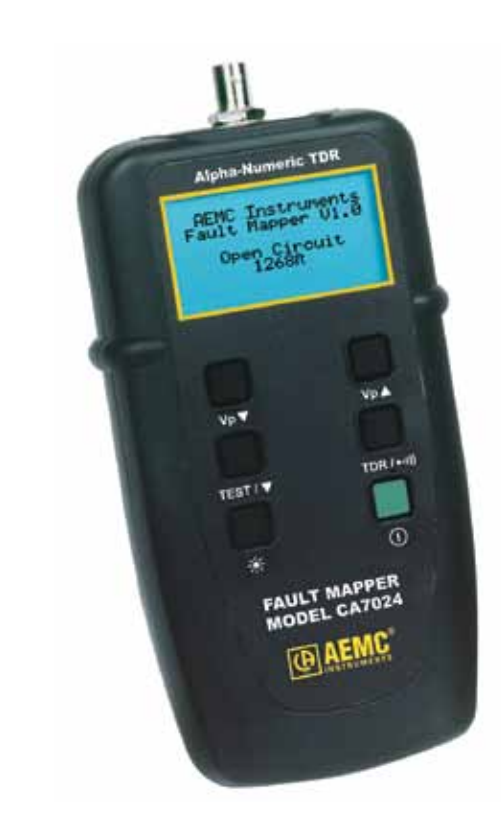

**ENGLISH User Manual**

**ESPAÑOL Manual de Instrucciones PORTUGUESE Manual de Usuário**

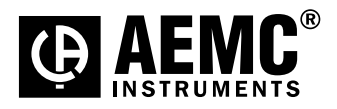

## Statement of Compliance

Chauvin Arnoux®, Inc. d.b.a. AEMC® Instruments certifies that this instrument has been calibrated using standards and instruments traceable to international standards.

X<br>XX

X)<br>XX

We guarantee that at the time of shipping your instrument has met its published specifications.

The recommended calibration interval for this instrument is 12 months and begins on the date of receipt by the customer. For recalibration, please use our calibration services. Refer to our repair and calibration section at www.aemc.com.

Serial #:

X)<br>K

**Catalog #: 2127.80 Model #: CA7024**

Please fill in the appropriate date as indicated:

Date Received: \_\_\_\_\_\_\_\_\_\_\_\_\_\_\_\_\_\_\_\_\_\_\_\_\_\_\_\_\_\_\_\_\_

Date Calibration Due:

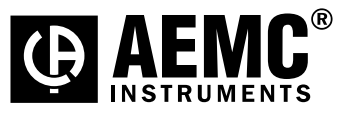

Chauvin Arnoux®, Inc. d.b.a AEMC® Instruments www.aemc.com

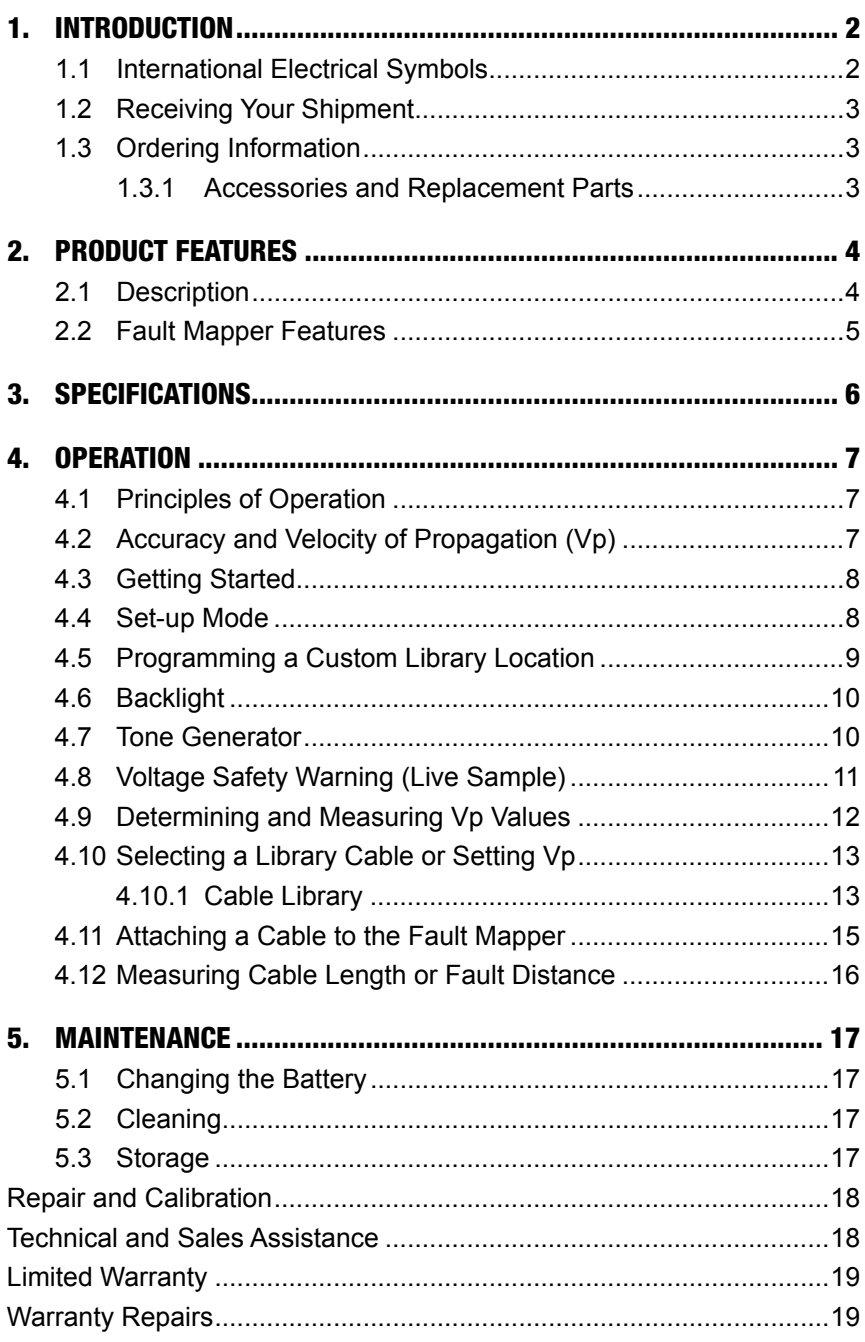

#### CHAPTER 1

## INTRODUCTION

<span id="page-3-0"></span>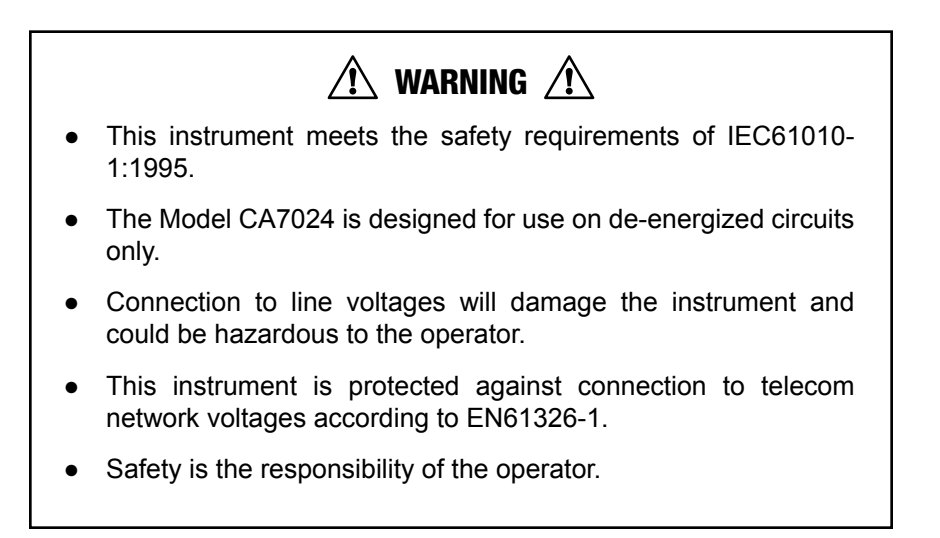

#### 1.1 International Electrical Symbols

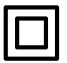

This symbol signifies that the instrument is protected by double or reinforced insulation.

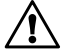

This symbol on the instrument indicates a WARNING and that the operator must refer to the user manual for instructions before operating the instrument. In this manual, the symbol preceding instructions indicates that if the instructions are not followed, bodily injury, installation/sample and product damage may result.

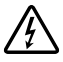

Risk of electric shock. The voltage at the parts marked with this symbol may be dangerous.

### <span id="page-4-0"></span>1.2 Receiving Your Shipment

Upon receiving your shipment, make sure that the contents are consistent with the packing list. Notify your distributor of any missing items. If the equipment appears to be damaged, file a claim immediately with the carrier and notify your distributor at once, giving a detailed description of any damage. Save the damaged packing container to substantiate your claim.

### 1.3 Ordering Information

**Fault Mapper Model CA7024**.............................................**Cat. #2127.80** *Includes meter, carrying case, BNC pigtail with alligator clips, 4 x 1.5V AA batteries, user manual and product warranty card.*

#### **1.3.1 Accessories and Replacement Parts**

Tone Receiver / Cable Tracer Model TR03 .........................**Cat. #2127.76**

## PRODUCT FEATURES

### <span id="page-5-0"></span>2.1 Description

The Fault Mapper is a handheld, Alpha-Numeric, TDR (Time Domain Reflectometer) Cable Length Meter and Fault Locator, which is designed to measure the length of power and communication cables or to indicate the distance to a fault on the cable, given access to only one end.

By incorporating Fast-edge Step TDR Technology, the Fault Mapper measures cable length and indicates the distance to open or short circuit faults, to a range of 6000 ft (2000m) on at least two conductors.

The Fault Mapper indicates the cable length or fault distance and description alpha-numerically on a 128x64 Graphical LCD.

An internal library of standard cable types enables accurate measurement without the necessity of entering Velocity of Propagation (Vp) information, and the Fault Mapper automatically compensates for different cable impedances.

The Fault Mapper incorporates an oscillating tone generator, which is detectable with a standard cable tone tracer, for use in the tracing and identification of cable pairs.

The unit also displays a "Voltage Detected" warning and sounds an alarm when connected to a cable energized by more than 10V, which prohibits testing.

#### **Features:**

- ◆ Hand-held cable length meter and fault locator
- Measures cable length and indicates distance to open or short circuit faults to a range of 6000 ft (2000m)
- $\blacklozenge$  Indicates cable length, fault distance and description, alpha-numerically
- Emits an audible tone used to trace a cable and identify the type of fault
- Displays "Voltage Detected" and warning sound when >10V is present on the tested sample

### <span id="page-6-0"></span>2.2 Fault Mapper Features

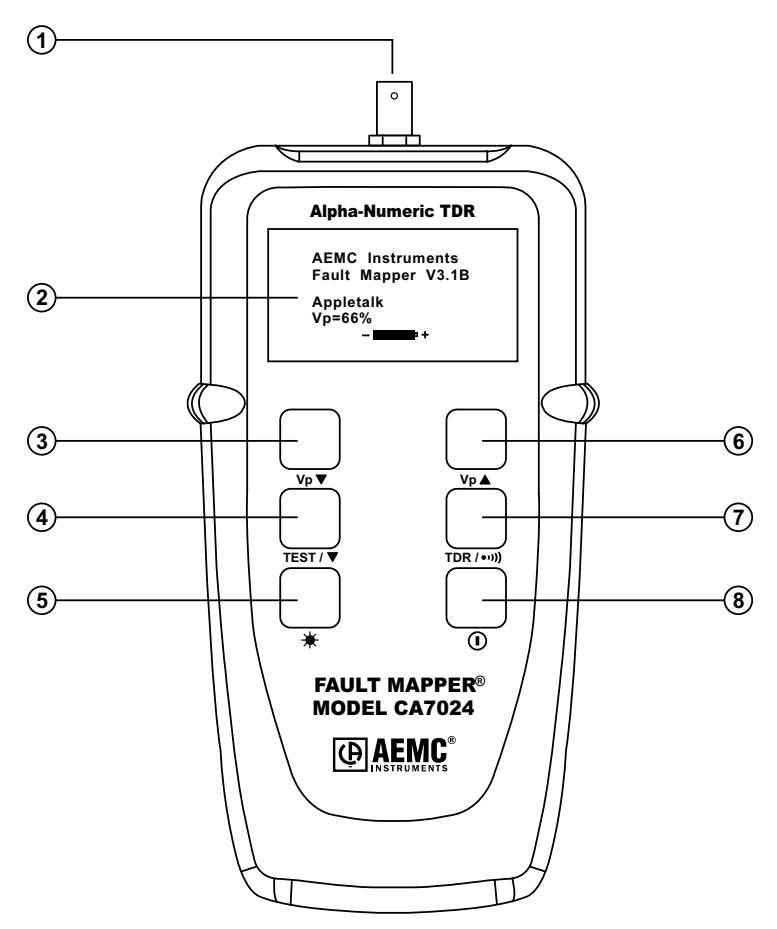

- 1. BNC input connector
- 2. Alpha-Numeric LCD
- 3. Vp (Velocity of Propagation) decrement button
- 4. Test/function select button
- 5. Backlight button
- 6. Vp (Velocity of Propagation) increment button
- 7. Mode select button (TDR or Tone Tracer)
- 8. Power ON/OFF button

#### CHAPTER 3

## **SPECIFICATIONS**

<span id="page-7-0"></span>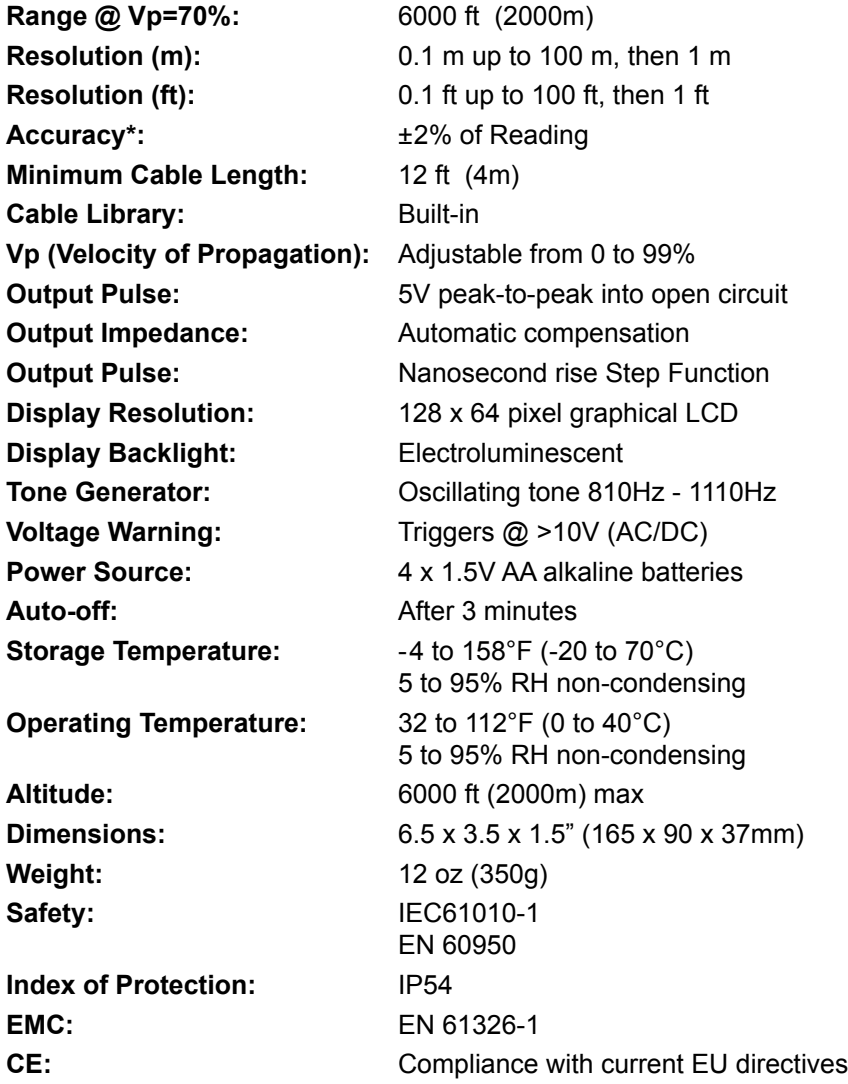

*\*Measurement accuracy of ±2% assumes the instrument setting for velocity of propagation (Vp)* of the cable under test to be accurately set, and homogeneity of the velocity of *propagation (Vp) along the cable length.*

*Specifications are subject to change without notice.*

## **OPERATION**

## <span id="page-8-0"></span>4.1 Principles of Operation

The Fault Mapper works by measuring the time taken for a signal to travel to the far end of the cable under test, or to an intermediate fault and return.

The velocity at which the signal travels, or Velocity of Propagation (Vp), will depend on the characteristics of the cable.

Based on the selected Vp and the measured travel time of the test pulse, the Fault Mapper calculates and displays distance.

### 4.2 Accuracy and Velocity of Propagation (Vp)

The Fault Mapper measures distances to faults and cable lengths to an accuracy of  $\pm 2\%$ .

This measurement accuracy is based upon the correct value of Vp being used for the cable under test, and homogeneity of the Vp along the cable length.

If the Vp is set incorrectly by the operator, or the Vp varies along the length of the cable, then additional errors will be incurred and the measurement accuracy will be affected.

#### **See § 4.9 for setting the Vp.**

**NOTE:** The Vp is less well defined with unshielded multi-conductor cable, including power cable, and is lower when a cable is tightly wound on a drum than when it is installed in a linear fashion.

## <span id="page-9-0"></span>4.3 Getting Started

The instrument is switched on and off using the green power button  $\mathbb{U}$ . found on the lower right side of the front panel.

When the unit is first switched on it will display the opening screen giving the software version, the currently selected cable type/Velocity of Propagation, and remaining battery capacity.

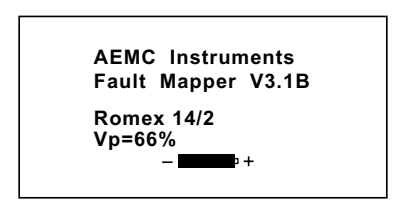

## 4.4 Set-up Mode

Hold the **TDR /** ••• )) button, then press the **TEST /** ▼ button to enter Set-up mode.

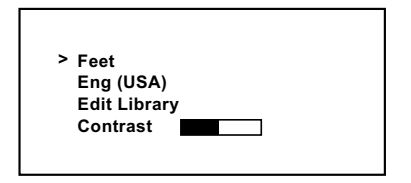

- Measurement units can be set to Feet or Meters
- Languages can be set to: English, Français, Deutsch, Español or Italiano
- A user programmable library is available to store up to 15 customized settings
- The display contrast can adjusted

Press the **TEST /** button to move the line selector (**>**) down the screen.

Press the V<sub>P</sub> ▲ or V<sub>P</sub> ▼ button to change the setting of the line selected.

Press the **TDR /** button again to save changes and exit set-up mode.

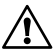

**NOTE:** When the Fault Mapper is turned off, it will remember the current set-up parameters. This feature is useful in the situation where the operator is performing many tests on the same type of cable.

## <span id="page-10-0"></span>4.5 Programming a Custom Library Location

To program a custom library location, enter the **Set-up** mode (see § 4.4).

Press the **TEST /** button to select Edit Library; the line selector (>) should be at Edit Library.

Press the  $V_p \triangle$  or  $V_p \blacktriangledown$  button to enter the library programming mode.

- The Model CA7024 will display the first programmable cable location in the library.
- • The factory setting for each location is **Custom Cable X** with a **Vp = 50%**, where X is location 1 through 15.

Press the **V<sub>P</sub> ▲ or V<sub>P</sub> ▼** button to choose a cable location to program.

**--- Choose Cable --- Custom Cable 1 Vp = 50%**

Next, press the **TEST /** button enter the **Choose Character** mode.

**--- Choose Character --- Custom Cable 1 Vp = 50%**

- • The arrow cursor will point to the first character.
- Fifteen characters are available for cable naming.

Press the **V<sub>P</sub> ▲ or V<sub>P</sub> V** button to move the selection cursor to the left or right respectively. Once the desired character is selected, press the **TEST /** button to enter the **Edit Character** mode.

Next, press the V<sub>P</sub> ▲ or V<sub>P</sub> ▼ button to change the character at the selection point.

<span id="page-11-0"></span>The available characters for each character location are:

Blank ! "  $\#$  \$ % &' ( ) \* + , - . / 0 1 2 3 4 5 6 7 8 9 : ; < = > ? @ A B C D E F G H I G J L M N O P Q R S T U V W X Y Z [ \ ] ^ \_ ̀a b c d e f g h I j k l m n o p q r s t u v w x y z

When the desired character is selected, press the **TEST** / **V** button to move to the next character to edit.

After the last character is selected, press the **TEST /** button again to move the cursor to the VP adjustment. Next, press the **V<sub>P</sub> ▲</del> or V<sub>P</sub> ▼ button** to increase or decrease the Vp, as necessary, for the cable type.

When the Vp selection is complete, press the **TDR /** button to return to the **Choose Character** mode and a second time to return to the **Choose Cable** mode. You may now define another cable for the library or press the **TDR /** button a third time to return to the main set up screen. Pressing the **TDR /** button again, at this point, will exit the **Set-up** mode.

### 4.6 Backlight

The display backlight is switched on and off with the  $\frac{1}{N}$  button.

### 4.7 Tone Generator

The Fault Mapper may also be used as a tone generator, to trace and identify cables and wires. The user will need a cable tone tracer, such as the AEMC Tone Receiver/Cable Tracer Model TR03 (Cat. #2127.76) or equivalent.

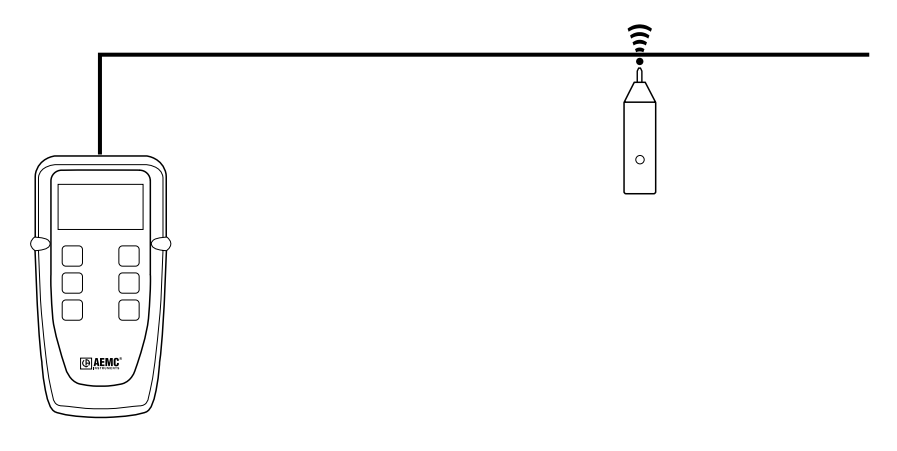

<span id="page-12-0"></span>Pressing the **TDR /** button will inject a warbling (oscillating) tone into the cable or link under test. When set, the following will be displayed:

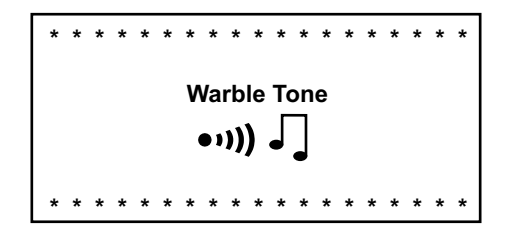

The injected signal oscillates between 810Hz and 1110Hz, six times per second.

**NOTE:** The auto-off function is disabled in Tone Generator mode, so that the tone can be injected into a cable for an extended period of time while tracing takes place.

**See §4.11 for attaching a cable to the Fault Mapper**

### 4.8 Voltage Safety Warning (Live Sample)

The Fault Mapper is designed to work on non-energized cables only.

**WARNING:** If the Fault Mapper is accidentally connected to a cable carrying a voltage greater than 10V, a warning tone will be emitted, testing will be prohibited, and the warning display shown below will appear.

In this situation the operator should immediately disconnect the Fault Mapper from the cable.

> **\* \* \* \* \* \* \* \* \* \* \* \* \* \* \* \* \* \* \* \* \* \* \* \* \* \* \* \* \* \* \* \* \* \* \* \* \* \* ! ! ! ! Voltage Detected ! ! ! !**

### <span id="page-13-0"></span>4.9 Determining and Measuring Vp Values

Velocity of Propagation (Vp) values are characteristic of each cable type and brand.

The Vp is used to measure the length of a cable and to measure a fault location. The more accurate the Vp, the more accurate the measurement result will be.

The cable manufacturer may list the Vp on their specification sheet or may be able to provide it when asked. Sometimes this value is not readily available, or the user may wish to determine it specifically to compensate for cable batch variations or for special cable applications.

This is quite easy:

- 1. Take a cable sample of exact length increments (ft or m) longer than 60ft (20m).
- 2. Measure the exact length of the cable using a tape measure.
- 3. Connect one end of the cable to the Fault Mapper (see § 4.11). Leave the end unterminated and make sure the wires do not short to each other.
- 4. Measure the length and adjust the Vp until the exact length is displayed.
- 5. When the exact length is displayed, Vp is established.

### <span id="page-14-0"></span>4.10 Selecting a Library Cable or Setting Vp

Press the **V<sub>P</sub>** ▲ and **V<sub>P</sub>** ▼ buttons to move up and down through the library.

#### **4.10.1 Cable Library**

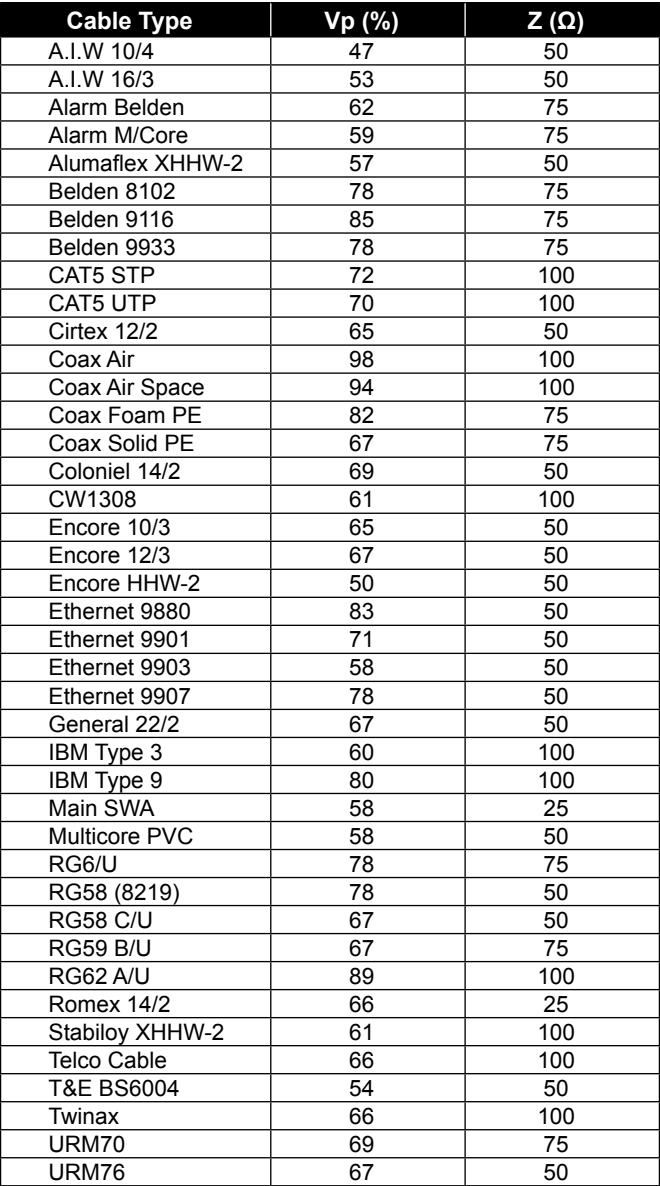

If the cable to be tested is not listed in the library, or a different Vp is required, continue pressing the  $Vp \triangleq$  button, past the top of the library.

Vp will be displayed with a value, which can be selected from 1 to 99%. If the Vp value is not known, see § 4.9.

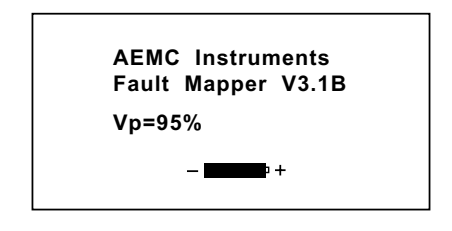

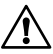

**NOTE:** When the Fault Mapper is turned off, it will remember the last selected Cable Library or Vp setting. This feature is useful in the situation where the operator is performing many tests on the same type of cable.

### <span id="page-16-0"></span>4.11 Attaching a Cable to the Fault Mapper

- 1. Make sure that there is no power supply or equipment attached to the cable to be tested.
- 2. Check that the far end of the cable is either open or shorted (not fitted with a resistive termination).
- 3. Attach the Fault Mapper to one end of the cable to be tested.

The cable attachment is via a BNC connector located at the top of the unit. For unterminated cables use the alligator clip attachment provided.

- **Coaxial Cable:** Connect the **Black clip to the center wire** and the Red clip to the shield/screen.
- **Shielded Cable:** Connect the **Black clip to a wire adjacent to the shield** and the Red clip to the shield.
- **Twisted Pair:** Separate out one pair and connect the red and black clips to the two wires of the pair.

**Multi-conductor Cable:** Connect the clips to any two wires.

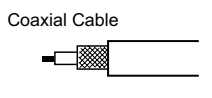

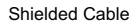

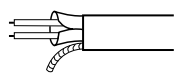

Twisted Pair

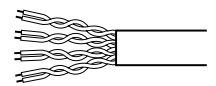

Multi-conductor Cable

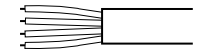

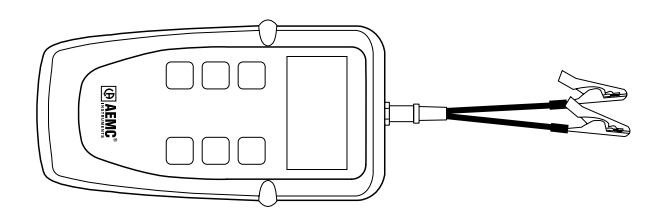

### <span id="page-17-0"></span>4.12 Measuring Cable Length or Fault Distance

- Select the cable type from the library (see  $\S$  4.10) or select the cable Vp (see § 4.9) and attach to the cable to be tested as previously described in § 4.11.
- Press the **TEST /** button.

Assuming there are no opens or shorts in the cable, the length of the cable will be displayed.

For lengths less than 100ft, the displayed value will be to one decimal place.

> **AEMC Instruments Fault Mapper V3.1B**

> > **Open Circuit 63.2ft**

For lengths over 100ft the decimal place is suppressed.

**AEMC Instruments Fault Mapper V3.1B**

> **Open Circuit 632ft**

If there is a short at the end of the cable or at some point along the cable, then the display will show the distance to the short.

> **AEMC Instruments Fault Mapper V3.1B**

> > **Short Circuit 87.2ft**

#### CHAPTER 5

## MAINTENANCE

<span id="page-18-0"></span>Use only factory specified replacement parts. AEMC® will not be held responsible for any accident, incident, or malfunction following a repair done other than by its service center or by an approved repair center.

### 5.1 Changing the Battery

Disconnect the instrument from any cable or network link.

- 1. Turn the instrument OFF.
- 2. Loosen the 2 screws and remove the battery compartment cover.
- 3. Replace the batteries with 4 x 1.5V AA alkaline batteries, observing the polarities.
- 4. Reattach the battery compartment cover.

### 5.2 Cleaning

 $\sqrt{N}$  Disconnect the instrument from any source of electricity.

- Use a soft cloth lightly dampened with soapy water.
- Rinse with a damp cloth and then dry with a dry cloth.
- Do not splash water directly on the instrument.
- Do not use alcohol, solvents or hydrocarbons.

#### 5.3 Storage

If the instrument is not used for a period of more than 60 days, it is recommended to remove the batteries and store them separately.

#### <span id="page-19-0"></span>Repair and Calibration

To ensure that your instrument meets factory specifications, we recommend that it be scheduled back to our factory Service Center at one-year intervals for recalibration, or as required by other standards or internal procedures.

#### **For instrument repair and calibration:**

You must contact our Service Center for a Customer Service Authorization Number (CSA#). This will ensure that when your instrument arrives, it will be tracked and processed promptly. Please write the CSA# on the outside of the shipping container.

**Ship To:** Chauvin Arnoux®, Inc. d.b.a. AEMC® Instruments 15 Faraday Drive Dover, NH 03820 USA Phone: (800) 945-2362 (Ext. 360) (603) 749-6434 (Ext. 360) Fax: (603) 742-2346 or (603) 749-6309 E-mail: repair@aemc.com

(Or contact your authorized distributor)

Costs for repair and standard calibration are available.

#### **NOTE: You must obtain a CSA# before returning any instrument.**

#### Technical and Sales Assistance

If you are experiencing any technical problems, or require any assistance with the proper operation or application of your instrument, please call, mail, fax or e-mail our technical support team:

> Chauvin Arnoux®, Inc. d.b.a. AEMC® Instruments 200 Foxborough Boulevard Foxborough, MA 02035 USA Phone: (800) 343-1391 (508) 698-2115 Fax: (508) 698-2118 E-mail: techsupport@aemc.com www.aemc.com

#### **NOTE: Do not ship Instruments to our Foxborough, MA address.**

#### <span id="page-20-0"></span>Limited Warranty

The Model CA7024 is warranted to the owner for a period of two years from the date of original purchase against defects in manufacture. This limited war-ranty is given by  $\mathsf{AEMC}^\circ$  Instruments, not by the distributor from whom it was purchased. This warranty is void if the unit has been tampered with, abused or if the defect is related to service not performed by  $AEMC<sup>®</sup>$ Instruments.

**For full and detailed warranty coverage, please read the Warranty Coverage Information, which is attached to the Warranty Registration Card (if enclosed) or is available at www.aemc.com. Please keep the Warranty Coverage Information with your records.**

**What AEMC® Instruments will do:** If a malfunction occurs within the warranty period, you may return the instrument to us for repair, provided we have your warranty registration information on file or a proof of purchase.  $AEMC^{\circ}$ Instruments will, at its option, repair or replace the faulty material.

#### REGISTER ONLINE AT: www.aemc.com

#### Warranty Repairs

#### **What you must do to return an Instrument for Warranty Repair:**

First, request a Customer Service Authorization Number (CSA#) by phone or by fax from our Service Department (see address below), then return the instrument along with the signed CSA Form. Please write the CSA# on the outside of the shipping container. Return the instrument, postage or shipment pre-paid to:

**Ship To:** Chauvin Arnoux®, Inc. d.b.a. AEMC® Instruments 15 Faraday Drive • Dover, NH 03820 USA Phone: (800) 945-2362 (Ext. 360) (603) 749-6434 (Ext. 360) Fax: (603) 742-2346 or (603) 749-6309 E-mail: repair@aemc.com

**Caution:** To protect yourself against in-transit loss, we recommend you insure your returned material.

#### **NOTE: You must obtain a CSA# before returning any instrument.**

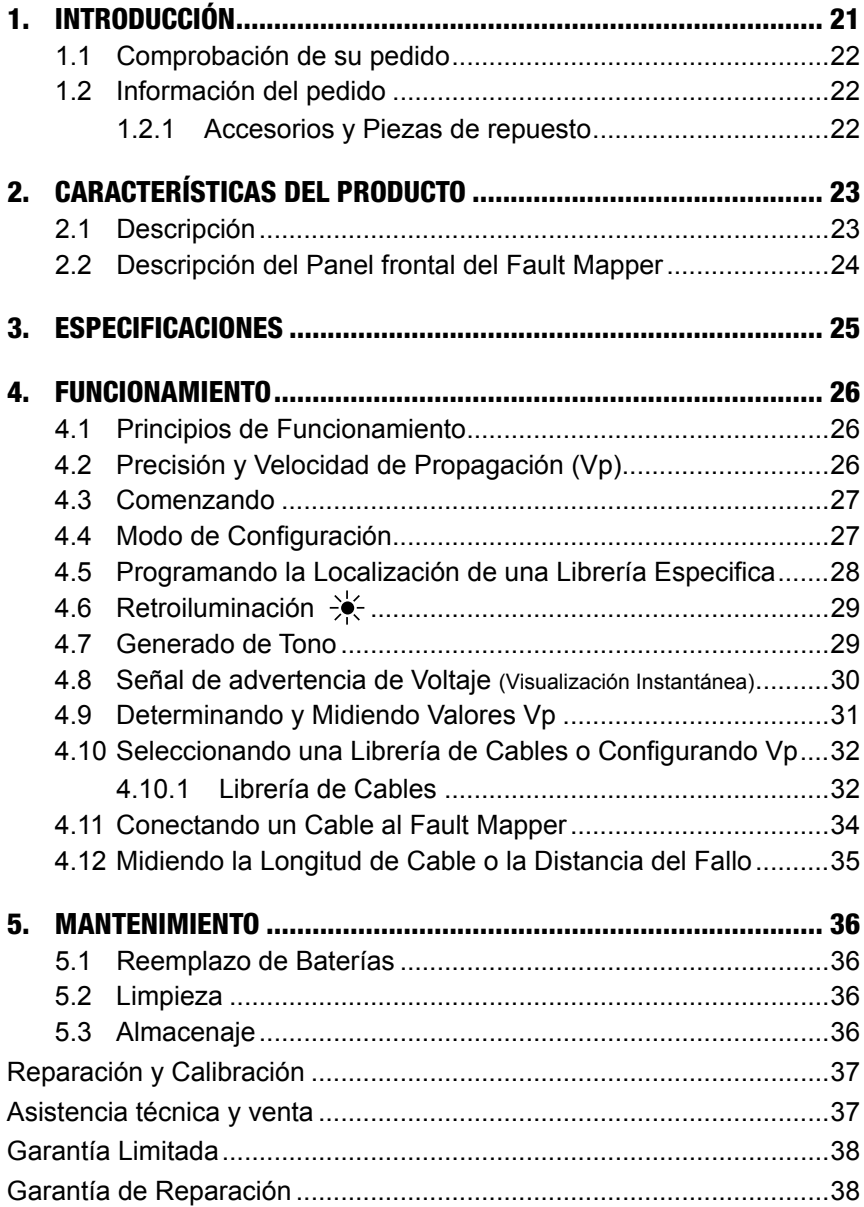

#### CAPITULO 1

## INTRODUCCIÓN

<span id="page-22-0"></span>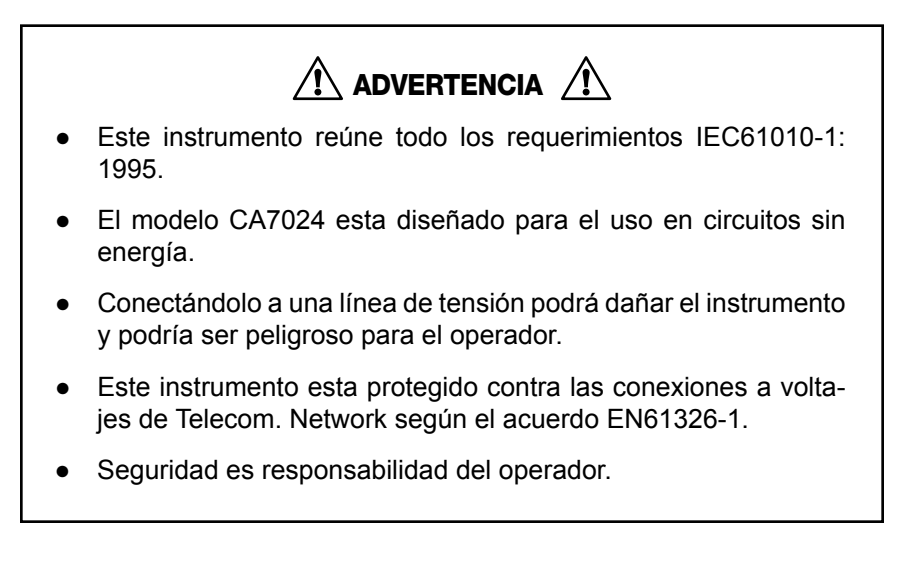

#### Símbolos Eléctricos Internacionales

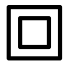

Este símbolo significa que el instrumento esta protegido por un doble aislamiento o un aislamiento reforzado. Utilice piezas de repuesto especificadas por AEMC® cuando repare el instrumento.

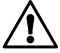

Este símbolo en el instrumento significa ADVERTENCIA en este caso consulte el manual de instrucciones antes de utilizar el aparato. En el supuesto que aparezca esta señal, significara no se han seguido las instrucciones de uso, si no se respetan o realizan correctamente, pueden ocasionar un accidente corporal o dañar el equipo o las instalaciones.

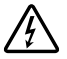

Riesgo de choque eléctrico. Los componentes marcados con este símbolo pueden ser peligrosos.

## <span id="page-23-0"></span>1.1 Comprobación de su pedido

Una vez recibido su pedido, verifique que el pedido este completo. Llame al distribuidor si no estuviera completo. Si la mercancía parece estar dañada reclame a la empresa que le entrego la mercancía y llame a su distribuidor, dándole con todo detalle el los daños.

### 1.2 Información del pedido

**Fault Mapper Modelo CA7024** ..........................................**Cat. #2127.80** *Incluye medidor, bolsa, BNC con clips de tipo cocodrilo, 4 x 1.5V AA baterías, manual del usuario y garantía del producto.*

#### **1.2.1 Accesorios y Piezas de repuesto**

Receptor De Tono / Trazalíneas Del Cable TR03 ...............**Cat. #2127.76**

## <span id="page-24-0"></span>CARACTERÍSTICAS DEL PRODUCTO

## 2.1 Descripción

El Fault Mapper es un instrumento de mano, Alfa- Numérico, TDR, medidor de longitud de cable y localizador de fallo, el cual esta designado para medir la longitud en cables de potencia y de comunicación, o indicar la distancia del fallo o problema en el cable, dándole solo acceso a un final.

Incorporando al rápido crecimiento tecnológico en los equipos TDR, el Fault Mapper, mide longitudes de cables e indica la distancia donde esta abierto o hay un corto circuito, a una distancia de 6000 ft (2000m) en al menos 2 conductores.

El Fault Mapper indica la longitud del cable o la distancia del fallo y la descripción, alfa numéricamente en una pantalla LCD de 128x64.

Con una librería con diferentes modelos de cables hace que la resolución de la medida sea mas precisa, sin la necesidad de tener, que hacer uso de introducir los datos de la Velocidad de Propagación Vp, el Fault Mapper automáticamente compensa las diferentes impedancias de los cables.

El Fault Mapper incorpora un generador de tono, que es detectable con cualquier detector de tonos de cable, para el uso del trazador e identificador de pares.

La unidad esta provista de un "Detector de Voltaje" advirtiendo con una alarma con sonido cuando el cable esta conectado a mas de 10V, con lo que prohíbe la prueba.

#### **Características:**

- Instrumento de mano para medida de longitud de cable y localizador de fallo.
- Mide longitudes de cables e indica la distancia donde esta abierto o hay un corto circuito, a una distancia de 6000ft (2000m).
- Indica la longitud del cable o la distancia del fallo y la descripción, alfa numéricamente.
- Emite un tono audible para identificar el problema en el cable.
- Muestra "Detector de Voltaje" advirtiendo con una alarma con sonido cuando el cable esta conectado a mas de 10V.

#### <span id="page-25-0"></span>2.2 Descripción del Panel frontal del Fault Mapper

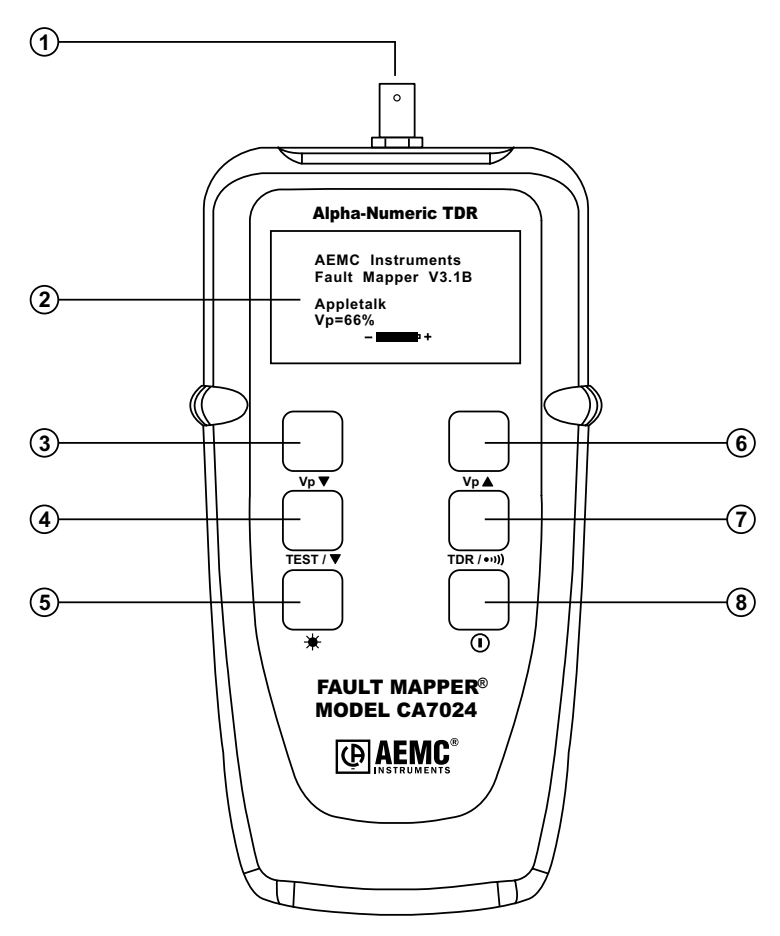

- 1. Conector de entrada BNC
- 2. LCD Alfa numérico
- 3. Botón de decremento de Vp (Velocidad de Propagación)
- 4. Selector de función de prueba (Test)
- 5. Botón para la retroiluminacion
- 6. Botón para el incremento de VP (velocidad de Propagación)
- 7. Botón para la selección de (TDR o Generador de Tono)
- 8. Botón de encendido / apagado

#### CAPITULO 3

## ESPECIFICACIONES

**Rango a Vp=70%:** 6000 ft (2000m) **Resolución (m) :** 0.1 m hasta 100 m, entonces 1 m **Resolución (ft) :** 0.1 ft hasta 100 ft, entonces 1 ft **Precisión:** ±2% en lectura **Longitud mínima del cable:** 12 ft (4m) **Librería de Cables:** En el equipo **Vp (Velocidad de propagación):** Ajustable desde 0% a 99% **Pulso de Salida:** 5Vpp en un circuito abierto **Impedancia de salida:** Compensación Automática **Resolución de Pantalla:** 128 x 64 píxel LCD **Retroiluminacion:** Electro luminescente **Generador de Tono:** Tono 810Hz-1110Hz **Advertencia de Voltaje:** Triggers a >10v (AC/DC) **Fuente de Alimentación:** 4 x 1.5v AA baterías Alcalinas **Auto apagado:** Después de 3 minutos **Temperatura de Trabajo:** 32 - 112F (0 - 40C) **Temperatura de almacenamiento:** -4 - 158F (20 - 70C) **Altitud:** 6000ft (2000m) max **Dimensions:** 6.5 x 3.5 x 1.5" (165 x 90 x 37mm) **Peso:** 12 oz (350g)

<span id="page-26-0"></span>5 - 95% RH non-condensación 5 - 95% RH sin condensación **Sequridad:** IEC61010-1 EN 60950 **Indice de Protección:** IP54 **EMC:** EN 61326-1 **CE:** CUMPLE CUMPLE CON LAS NOTING AND CUMPLE CON LAS NOTING AND CUMPLE CONTINUES.

*\*La medida de resolución al ±2% es asumiendo que el instrumento este seleccionado para la velocidad de propagación (Vp) del cable que se esta comprobando para la mayor exactitud, y homogeneidad de la velocidad de propagación (Vp) a lo largo de la longitud del cable.*

*Todas las especificaciones y precios pueden variar sin previo aviso.*

#### CAPITULO 4

## <span id="page-27-0"></span>FUNCIONAMIENTO

#### 4.1 Principios de Funcionamiento

El Fault Mapper funciona midiendo el tiempo que tarda una señal en recorrer el cable que se esta comprobando, o hasta el fallo inmediato, y volver.

La velocidad a la que la señal viaja o Velocidad de Propagación (Vp) dependerá de las características del cable.

Basándonos en la selección de Vp y el tiempo que ha tardado la señal en recorrer el cable, el Fault Mapper calcula y muestra la distancia.

#### 4.2 Precisión y Velocidad de Propagación (Vp)

El Fault Mapper mide la distancia del cable o hasta el fallo con una precisión del ±2%.

Esta precisión en la medida esta basada en un valor correcto de Vp siendo usado por el cable que se esta probando, y de la homogeneidad de Vp a lo largo del cable.

En el caso que Vp se configure incorrectamente por el usuario, o que Vp varíe a lo largo del cable, entonces se producirán errores con lo que la precisión de las medidas se verán afectadas.

#### **Ver 4.9 para la configuración de Vp.**

**Nota:** La Vp es menos exacta con cables multiconductores sin blindaje, incluyendo cables de potencia, y es menor cuando el cable esta enrollado fuertemente en un bidón que cuando el cable esta instalado de un modo lineal.

## <span id="page-28-0"></span>4.3 Comenzando

El instrumento se enciende y se apaga con el interruptor verde situado en la parte baja del lateral derecho del panel frontal  $($   $($   $)$ ).

Cuando se enciende la unidad mostrara en la pantalla la versión del software (programa), el modelo de cable seleccionado/Velocidad de Propagación, y la cantidad de batería de que dispone.

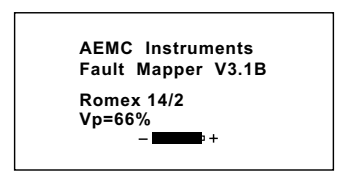

## 4.4 Modo de Configuración

Sujetar el botón **TDR /** , entonces presione el botón de Test **▼** para entrar en el modo de configuración.

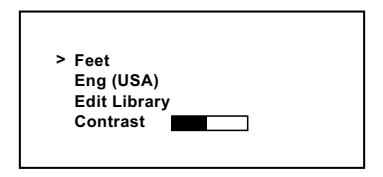

- Las unidades de medidas pueden ser configuradas para Pies (Feet) o en Metros.
- Los idiomas pueden ser configurados para: Ingles, Frances, Aleman, Español, o Italiano.
- La librería del usuario es capaz de almacenar hasta un total de 15 configuraciones personalizadas.
- Se puede ajustar el contraste de la pantalla.

Presione el botón **TEST /** para mover el selector de línea (>) debajo de la pantalla.

Presione los botones **V<sub>P</sub> ▲ o V<sub>P</sub> ▼** para cambiar la configuración de la línea seleccionada.

Presione el botón **TDR /** para guardar los cambios y salir de la configuración.

Cuando el Fault Mapper es apagado, recordara los cambios realizados en la configuración. Esta característica es útil en situaciones en la que el usuario esta haciendo diferentes pruebas en un mismo modelo de cable.

#### <span id="page-29-0"></span>4.5 Programando la Localización de una Librería Especifica

Entre en el Modo de Configuración.

- Presione el botón **TEST /** para seleccionar Edit Library (Editar Librería); el selector de línea (>) debería estar en Edit Library (Editar Librería).
- Presionar los botones **V<sub>P</sub>** ▲ o **V<sub>P</sub>** ▼ para entrar en el modo de programación de librerías.

El CA7024 mostrara la localización del primer cable programado en la librería. Las configuraciones de Industria para cada localización son Creadas por el usuario para Cables tipo X con un Vp=50%, donde X es la localización 1 hasta la 15.

Presione los botones **V<sub>P</sub> ▲ o V<sub>P</sub> ▼** para seleccionar la localización del cable para programar.

> **--- Choose Cable --- Custom Cable 1 Vp = 50%**

Presionar **TEST /** para entrar en el modo de **Selección de Carácter**.

```
--- Choose Character ---
Custom Cable 1
Vp = 50%
```
- La flecha del cursor señalara el primer carácter.
- Se dispone de 15 caracteres para nombrar los cables.

Presione los botones **V<sub>P</sub> A** o **V<sub>P</sub>**  $\blacktriangledown$  para mover la selección del cursor a la derecha o izquierda respectivamente.

Una vez seleccionado el carácter, presionar **TEST /** para entrar en el modo "Editar Carácter".

Después presione los botones Vp **▲** o Vp ▼ para cambiar el carácter en el puntero de selección.

<span id="page-30-0"></span>Los caracteres disponibles para cada posición del carácter son:

Blank ! "  $\#$  \$ % &' ( ) \* + , - . / 0 1 2 3 4 5 6 7 8 9 : ; < = > ? @ A B C D E F G H I G J L M N O P Q R S T U V W X Y Z [ \ ] ^ \_ ̀a b c d e f g h I j k l m n o p q r s t u v w x y z

Cuando el carácter deseado es seleccionado, presione **TEST /** para ir al próximo carácter para editar. Después de seleccionar el ultimo carácter, vuelva a presionar **TEST / ▼** para mover el cursor al ajuste VP. A continuación, presione **V<sub>P</sub> ▲ o V<sub>P</sub> ▼** para aumentar o disminuir el VP.

Una vez la selección de VP ha sido hecha, presione el botón **TDR /** para regresar al modo de Seleccione el Carácter y presione una segunda vez para ir al modo de Seleccione Cables. Ahora, usted puede definir otro tipo de cable para la librería o presionar el botón **TDR /** por tercera vez para regresar a la pantalla principal de configuración. Presionando el botón **TDR /** una vez mas saldrá del modo de configuración.

## 4.6 Retroiluminación

La retroiluminación de la pantalla se enciende y se apaga con el botón.

## 4.7 Generado de Tono

El Fault Mapper también puede ser utilizado como generador de ton, para seguir e identificar cables o hilos.

El usuario necesitara un trazador de tono de cables, como el trazador de tono de cables de AEMC Modelo TR03 (Cat. #2127.76) o equivalente.

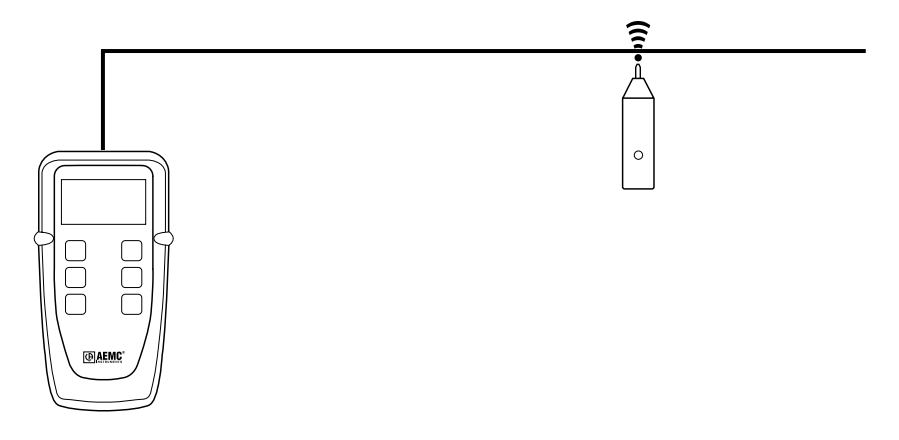

<span id="page-31-0"></span>Presionando el botón **TDR /** introducirá una señal o tono en el cable o unión que se este comprobando. Cuando lo seleccione en la pantalla aparecerá:

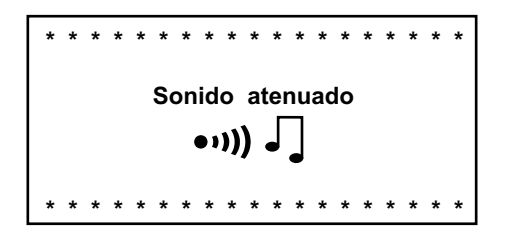

La señal introducida oscila entre 810Hz y 1110Hz, seis veces por segundo.

**Nota:** La función de auto apagado esta incapacitada en el modo de Generador de Tono, de esta manera el tono puede ser introducido al cable por todo el tiempo que se requiera mientras se efectúa las pruebas.

**Vea la sección 4.11 para unir un cable al Fault Mapper**

## 4.8 Señal de advertencia de Voltaje (Visualización Instantánea)

El Fault Mapper esta diseñado para ser utilizado solamente en cables sin tensión.

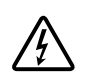

**Si el Fault Mapper es accidentalmente conectado a un cable que tenga mas de 10V, se emitirá un tono para advertirle, ya no se podrá efectuar la medida, y aparecerá un mensaje de advertencia en la pantalla.**

En esta situación el operario deberá desconectar el Fault Mapper del cable.

> **! ! ! ! Voltaje Detectado ! ! ! ! \* \* \* \* \* \* \* \* \* \* \* \* \* \* \* \* \* \* \* \* \* \* \* \* \* \* \* \* \* \* \* \* \* \* \* \* \* \***

### <span id="page-32-0"></span>4.9 Determinando y Midiendo Valores Vp

Los valores de la Velocidad de Propagación Vp son característicos para cada tipo de cable y fabricante.

El Vp se utiliza para medir la longitud del cable y para medir la localización del fallo. Cuanto mayor es la exactitud del Vp, mayor será el resultado de la medida.

El fabricante del cable talvez ponga el valor de Vp en la hoja de especificaciones o talvez le pueda preguntar el valor.

Algunas veces este valor no se puede conseguir, o el usuario desearía determinarlo para compensar las variaciones del cable, o para una aplicación especial del cable.

Es muy sencillo:

- 1. Tome un cable como muestra con la medida exacta (ft o m) mayor de 60ft (20m).
- 2. Mida la longitud exacta con una metro.
- 3. Conecte un final del cable al Fault Mapper (ver 4.10). Deje el final sin terminar y asegúrese de que los hilos no se cortocircuitan.
- 4. Mida la longitud y ajuste Vp hasta obtener el valor exacto.
- 5. Cuando el valor de la longitud es exacto, Vp esta establecido.

### <span id="page-33-0"></span>4.10 Seleccionando una Librería de Cables o Configurando Vp

Presione los botones Vp ▲ y Vp ▼ para moverse hacia arriba o hacia abajo en la librería.

#### **4.10.1 Librería de Cables**

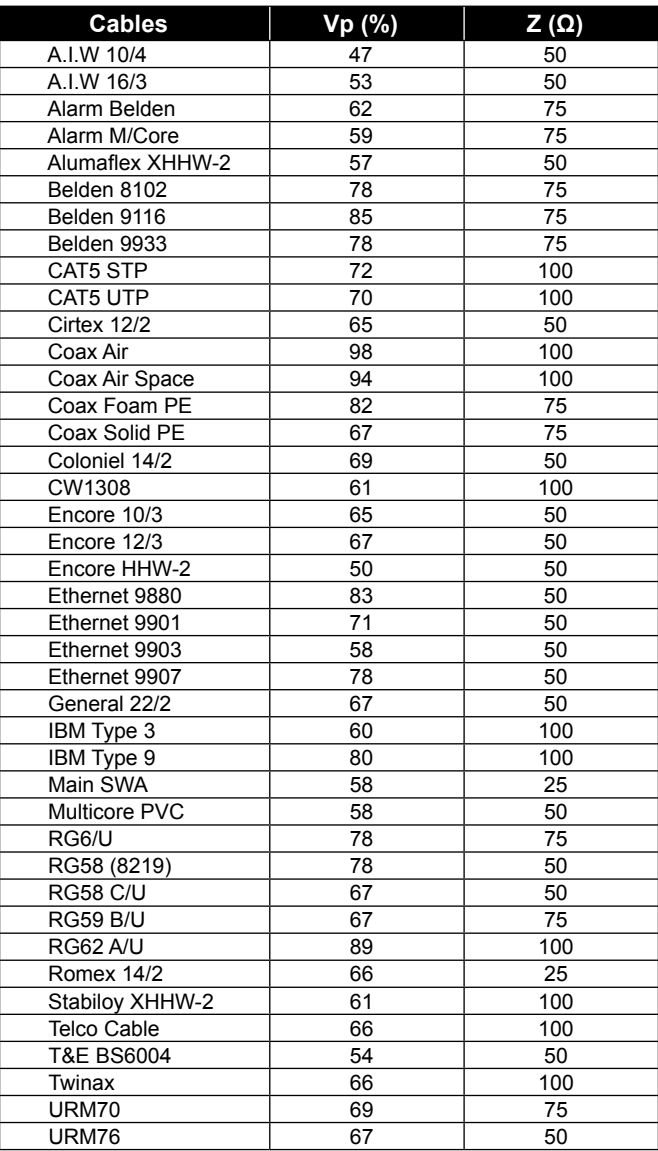

Si el cable que vamos a probar no esta en esta librería, o el valor de Vp requerido es distinto, continúe presionando el botón V<sub>P</sub>A, hasta pasar la parte de superior de la librería.

Vp será mostrado con un valor, el cual puede ser seleccionado desde 1 a 99%. Si desconoce el valor de Vp, vea el apartado 4.9.

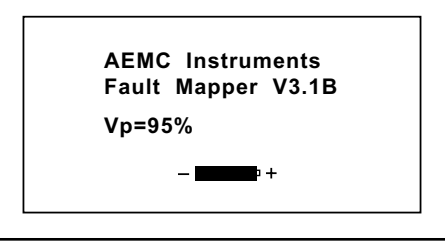

**NOTA:** Cuando apague el Fault Mapper, este recordara el ultimo cable seleccionado de la librería o el valor de Vp. Esta característica es de bastante ayuda en situaciones en la que el usuario esta haciendo diversas pruebas en un mismo tipo de cable.

#### <span id="page-35-0"></span>4.11 Conectando un Cable al Fault Mapper

- 1. Asegúrese de que no hay ninguna fuente de alimentación o instrumento conectado al cable que vamos a efectuar la prueba.
- 2. Verifique el final del cable, si esta abierto o en corto.
- 3. Conecte el Fault Mapper a uno de los finales del cable al que va a realizar la prueba.

El cable se conecta a un conector BNC localizado en la parte superior de la unidad. Para indeterminados tipos de cable se dispone de unas pinzas de tipo cocodrilo.

**Cable Coaxial:** Conecte la **pinza Negra al hilo de en medio** y la pinza Rojo al blindaje o apantallado.

**Cable Apantallado:** Conecte la **pinza de color Negra al hilo contiguo al apantallado** y la pinza Rojo al apantallado o blindaje.

**Par Trenzado:** Separe un par y conecte las pinzas roja y negra a cada uno de los hilos del par.

**Cable Multiconductor:** Conecte las pinzas a cualquiera de los hilos.

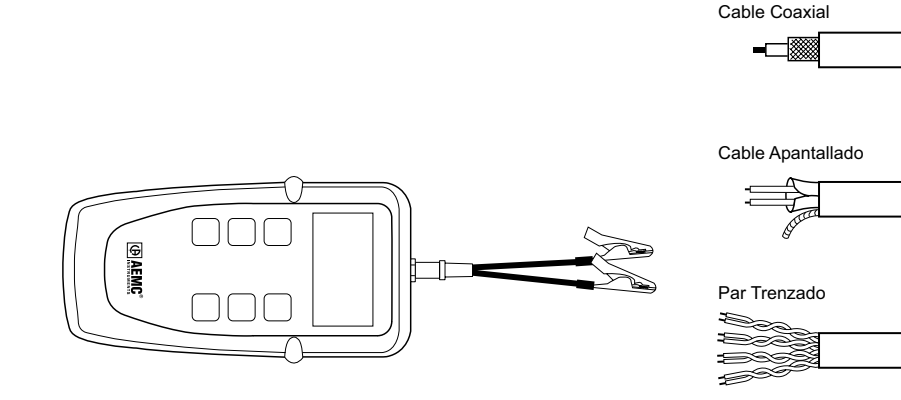

Cable Multiconductor

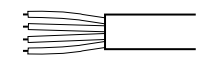

#### <span id="page-36-0"></span>4.12 Midiendo la Longitud de Cable o la Distancia del Fallo

- Seleccione el tipo de cable de la Librería (ver 4.10) o seleccione la Vp del cable (ver 4.9), y conecte el cable a comprobar de la forma descrita anteriormente (ver 4.11).
- **•** Presione el botón **TEST** / ▼

Asumiendo que no hay ningún cable abierto o en corto, la longitud del cable será mostrada en la pantalla.

Para longitudes menores de 100ft, el valor mostrado será de un decimal.

**AEMC Instruments Fault Mapper V3.1B**

**Abierto**

**63.2ft**

Para longitudes mayores de 100ft se suprimirá el decimal.

**AEMC Instruments Fault Mapper V3.1B**

**Abierto**

**632ft**

En el caso de que halla un corte al final del cable o en cualquier punto a lo largo del cable, se mostrara la distancia de donde se encuentra el fallo.

> **AEMC Instruments Fault Mapper V3.1B**

> > **Cortocircuito**

**87.2ft**

#### CAPITULO 5

## MANTENIMIENTO

<span id="page-37-0"></span>Utlilice solamente repuestos especificados por la empresa. AEMC no se hace responsable de ningún accidente, incidente, o mal funcionamiento producido por reparaciones que no sean efectuadas por nuestro servicio técnico o por un servicio acreditado.

### 5.1 Reemplazo de Baterías

#### **Desconecte el instrumento de cualquier cable o red de enlace.**

- 1. Apague el instrumento.
- 2. Desenrosque los 2 tornillos y quite la cubierta de las baterías.
- 3. Reemplace las baterías con 4 x 1.5V AA baterías alcalinas, observando la polaridad.
- 4. Coloque de nuevo la cubierta de las baterías y enrosque los tornillos.

### 5.2 Limpieza

#### **Desconecte el instrumento de cualquier fuente de electricidad.**

- Utilice un trapo suave y un poco humedecido con agua y jabón.
- Enjuague con un trapo húmedo y séquelo con un trapo seco.
- No utilice alcohol, disolventes o hidrocarburos.

#### 5.3 Almacenaje

Si no se utiliza el instrumento por un periodo de 60 días, es recomendable que retire las baterías del instrumento y las guarde por separado.

#### Reparación y Calibración

<span id="page-38-0"></span>Para asegurar que su instrumento cumple las especificaciones de la empresa, recomendamos que se mande a nuestro Servicio Técnico en intervalos de un año para recalibrarlos, o por requerimientos de otro estándar o procesos internos.

#### **Para reparación o calibración de instrumentos:**

Deberá contactar con nuestro Centro de Servicios para obtener el Numero de Autorización del Servicio al Cliente (CSA#). Este asegurara que cuando recibamos el instrumento, será procesado rápidamente. Por favor escriba el CSA# por fuera del embalaje.

Chauvin Arnoux®, Inc. d.b.a. AEMC® Instruments 15 Faraday Drive • Dover, NH 03820 USA Tel: (603) 749-6434 (Ext. 360) Fax: (603) 742-2346 or (603) 749-6309 repair@aemc.com

(Contacte su distribuidor autorizado)

**NOTA: Todos los clientes deberán obtener el CSA# antes de devolver el instrumento.** 

#### Asistencia técnica y venta

Si tiene cualquier problema técnico, o requiere de ayuda para una operación o aplicación determinada con el instrumento, por favor llámenos, correos, fax o e-mail a nuestro servicio técnico.

Chauvin Arnoux®, Inc. d.b.a. AEMC® Instruments 200 Foxborough Boulevard • Foxborough, MA 02035, USA Phone: (508) 698-2115 Fax: (508) 698-2118 techsupport@aemc.com www.aemc.com

**NOTA: No mande el instrumento a nuestra dirección de Foxborough, MA.**

#### Garantía Limitada

<span id="page-39-0"></span>El modelo CA7024 esta garantizado por el periodo de dos años desde la fecha de su adquisición y solamente por defectos de fabricación. Esta garantía limitada es dada por AEMC Instruments, no por el distribuidor al cual fue comprado el instrumento. Esta garantía puede ser cancelada si la unidad a sido mal tratada o defectuosa por uso indebido, o por reparaciones no efec-tuadas por nuestro servicio técnico de AEMC Instruments.

Para un mayor detalle de la cobertura de la garantía, por favor lea la Tarjeta de Cobertura de la Garantía, la cual viene unida a la Tarjeta de Registro de la Garantía. Por favor guarde la Tarjeta de Cobertura de la Garantía en sus archivos.

**Que puede hacer AEMC:** Si el mal funcionamiento ocurre durante el periodo de dos años, deberá devolver la unidad a nosotros para reparación, sin costo alguno, asegúrese de man-darnos la Tarjeta de Registro.

Si no disponemos de la tarjeta de registro del instrumento, necesitaremos una prueba con fecha de la adquisición, al igual que la Tarjeta de Registro acompañada del instrumento.

#### Regístrese en Internet: www.aemc.com

#### Garantía de Reparación

#### **Que debe hacer para devolver el instrumento para ser reparado bajo la garantía:**

Primero, adquiera el Numero de Autorización del Servicio al Cliente (CSA#) por teléfono o por fax desde nuestro Departamento de Servicios (ver dirección adjunta), después devuelva el instrumento con la autorización CSA firmada. Por favor escriba el CSA# en el exterior del embalaje. Devuelva el instrumento, con los portes y seguros prepagados a:

Chauvin Arnoux®, Inc. d.b.a. AEMC® Instruments Service Department 15 Faraday Drive • Dover, NH 03820 USA Tel: (603) 749-6434 (Ext. 360) Fax: (603) 742-2346 or (603) 749-6309 repair@aemc.com

**Advertencia:** Para protegerse usted mismo por perdida del instrumento en transito, le recomendamos que lo asegure.

**NOTA: Todos los clientes deberán obtener el CSA# antes de devolver el instrumento.**

## Índice

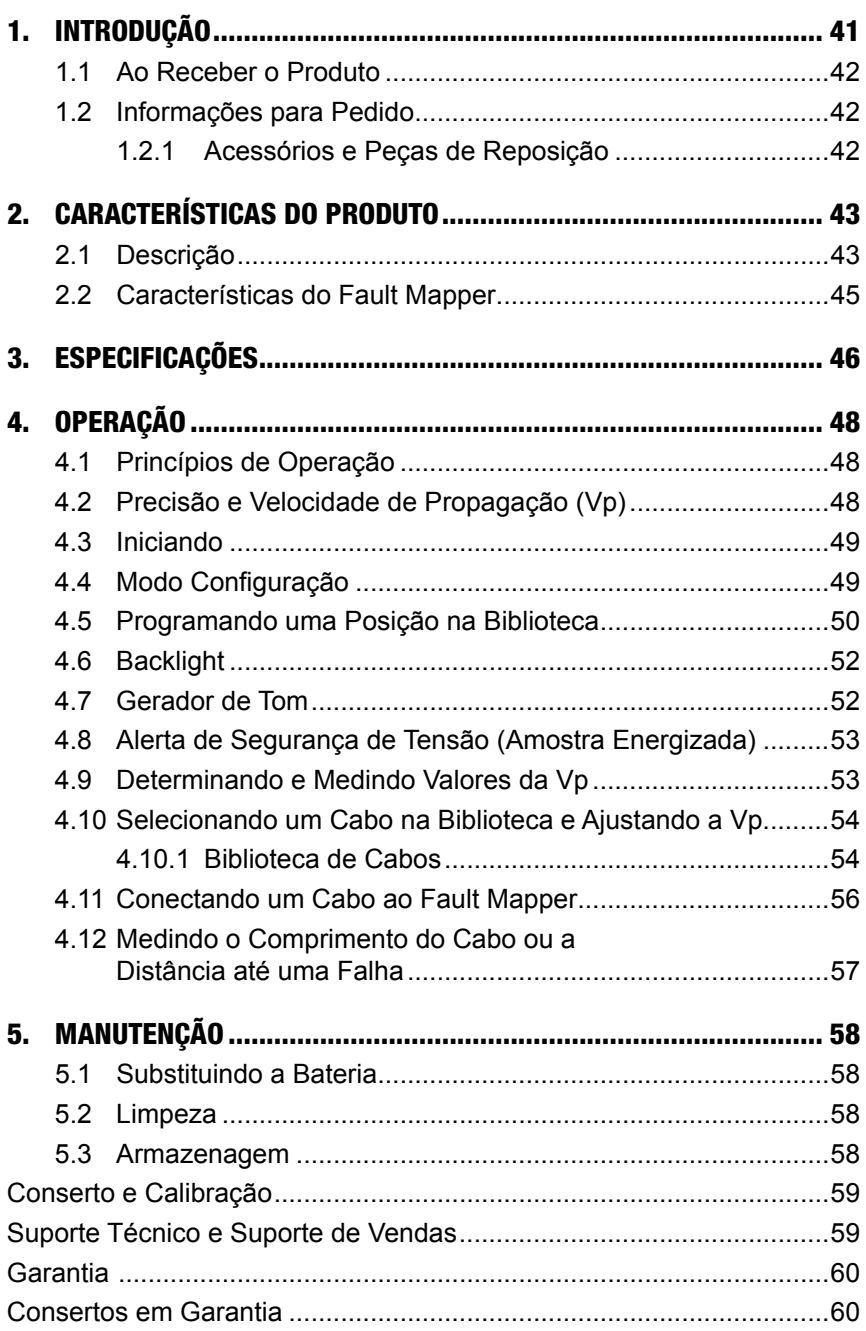

#### CAPÍTULO 1

## INTRODUÇÃO

<span id="page-42-0"></span>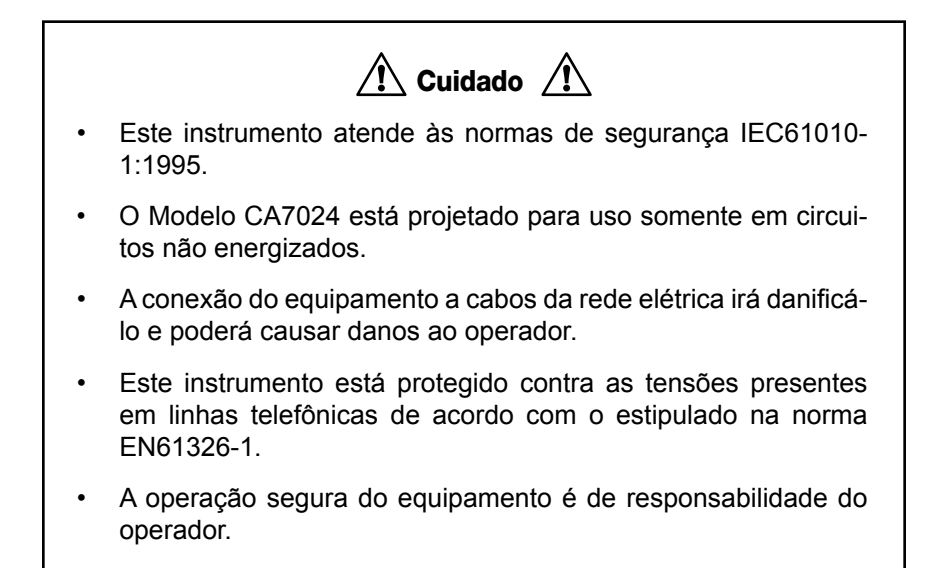

#### Símbolos Elétricos Internacionais

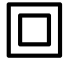

Este símbolo indica que o instrumento é protegido por isolação dupla ou reforçada. Utilize somente peças autorizadas ou recomendadas pelo fabricante quando fizer a manutenção no instrumento.

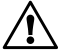

Este símbolo no instrumento indica um ALERTA e que o operador deve orientar-se pelo manual do usuário para obter instruções antes de operar o instrumento. Neste manual, a presença deste símbolo antes de instruções indica que, se as instruções não forem devidamente seguidas poderão ocorrer danos corporais ao operador, danos à instalação ou à amostra sob teste.

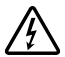

Risco de choque elétrico. A tensão nas peças marcadas com este símbolo pode ser perigosa.

### <span id="page-43-0"></span>1.1 Ao Receber o Produto

Assim que receber o produto, certifique-se que o conteúdo esteja de acordo com a listagem da caixa. Notifique ao seu distribuidor caso algum ítem esteja faltando. Se o instrumento estiver ou parecer danificado, reclame imediatamente com a transportadora e ao mesmo tempo, notifique o seu distribuidor.

### 1.2 Informações para Pedido

#### **Fault Mapper Modelo CA7024 ........................ Nº de Catálogo #2127.80**

*Inclui o instrumento, bolsa de transporte, cabo BNC do tipo "pigtail" ("rabicho") com conectores do tipo garras jacaré, 4 baterias tamanho AA de 1,5V, manual do usuário e cartão de garantia do produto.*

#### **1.2.1 Acessórios e Peças de Reposição**

Receptor De Tom / Tracer Do Cabo TR03 ....... Nº de Catálogo #2127.76

#### CAPÍTULO 2

## <span id="page-44-0"></span>CARACTERÍSTICAS DO PRODUTO

### 2.1 Descrição

O Fault Mapper Modelo CA7024 é um medidor portátil de comprimentos de cabos e localizador de falhas que utiliza a tecnologia TDR (Reflectômetro no Domínio do Tempo). O modelo CA7024 exibe as informações de forma alfanumérica e foi projetado para medir o comprimento de cabos de telecomunicações ou elétricos. Ele também pode indicar a distância até o ponto do cabo onde ocorreu uma falha (curto ou aberto) bastando conectá-lo a uma das extremidades do cabo com um ou mais condutores.

Por incorporar a Tecnologia TDR Fast-edge Step, o Fault Mapper Modelo CA7024 pode medir o comprimento de cabos e indicar a distância até onde ocorreu uma falha (curto ou aberto) numa faixa de até 2.000m (6,000ft [6.000 pés]) em pelo menos 2 condutores.

O Modelo CA7024 exibe alfanumericamente o comprimento do cabo ou a descrição do tipo de falha e a distância até o ponto onde a falha ocorreu, em um mostrador LCD gráfico de 128x64 pixels.

Uma biblioteca interna com os tipos padrões de cabos permite medidas precisas sem a necessidade de fornecer a Velocidade de Propagação (Vp). Além disso, o Modelo CA7024 ajusta-se automaticamente para compensar a impedância característica de diferentes cabos.

O Modelo CA7024 incorpora um gerador de tom oscilatório que pode ser detectado por um rastreador padrão de tom para usos em rastreamento de cabos e identificação de pares.

O instrumento também exibe um alarme textual "Voltage Detected" (Presença de Tensão) e soa um alarme no caso de ser conectado a um cabo energizado com mais de 10V, o que impede a execução do teste.

#### **Características:**

- Medidor portátil de comprimento de cabos e localizador de falhas.
- Detecta falhas do tipo curto e aberto e a distância de uma das extremidades do cabo até o ponto onde ocorreu a falha numa faixa até 2.000m (6,000ft).
- Indica alfanumericamente o comprimento do cabo, o tipo de falha e a distância até o ponto onde ocorreu a falha.
- Emite um tom audível utilizado para o rastreamento de cabos e identificação do tipo de falha.
- Exibe um alerta textual "Voltage Detected" (Presença de Tensão) e soa um alarme quando uma tensão acima de 10V está presente na amostra sob teste.

#### <span id="page-46-0"></span>2.2 Características do Fault Mapper

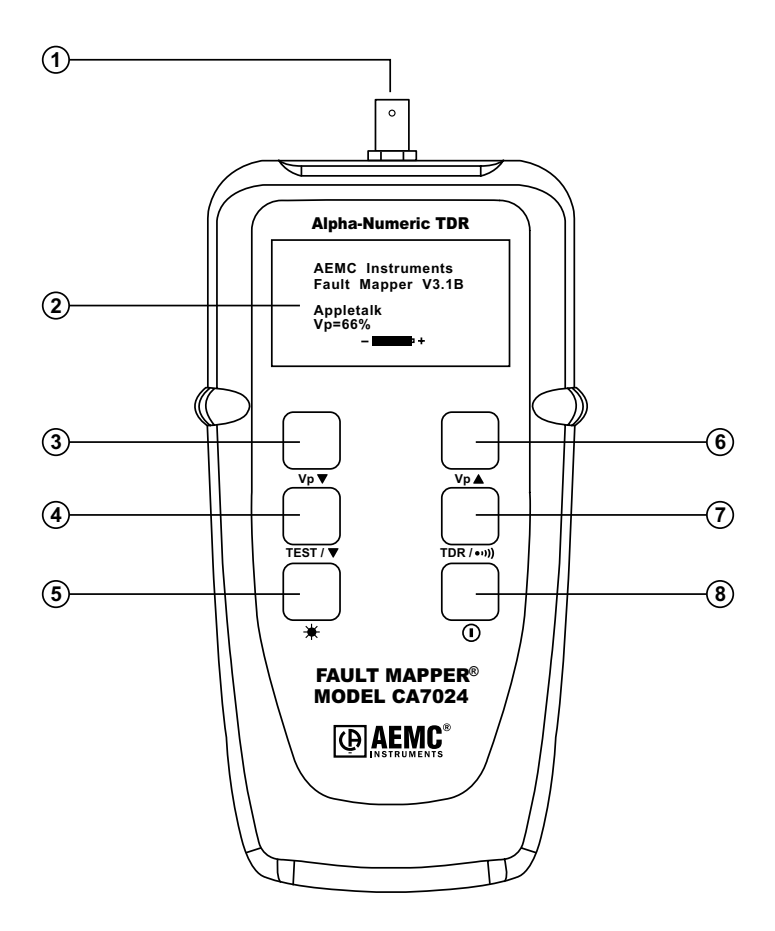

- 1. Conector de entrada tipo BNC
- 2. LCD alfanumérico
- 3. Botão para redução do valor da Vp (Velocidade de Propagação)
- 4. Botão de seleção Teste/Função
- 5. Botão Liga/Desliga o Backlight
- 6. Botão para aumento do valor da Vp (Velocidade de Propagação)
- 7. Botão para seleção do Modo de Operação (TDR ou Gerador de Tom)
- 8. Botão Liga/Desliga

### CAPÍTULO 3

## ESPECIFICAÇÕES

<span id="page-47-0"></span>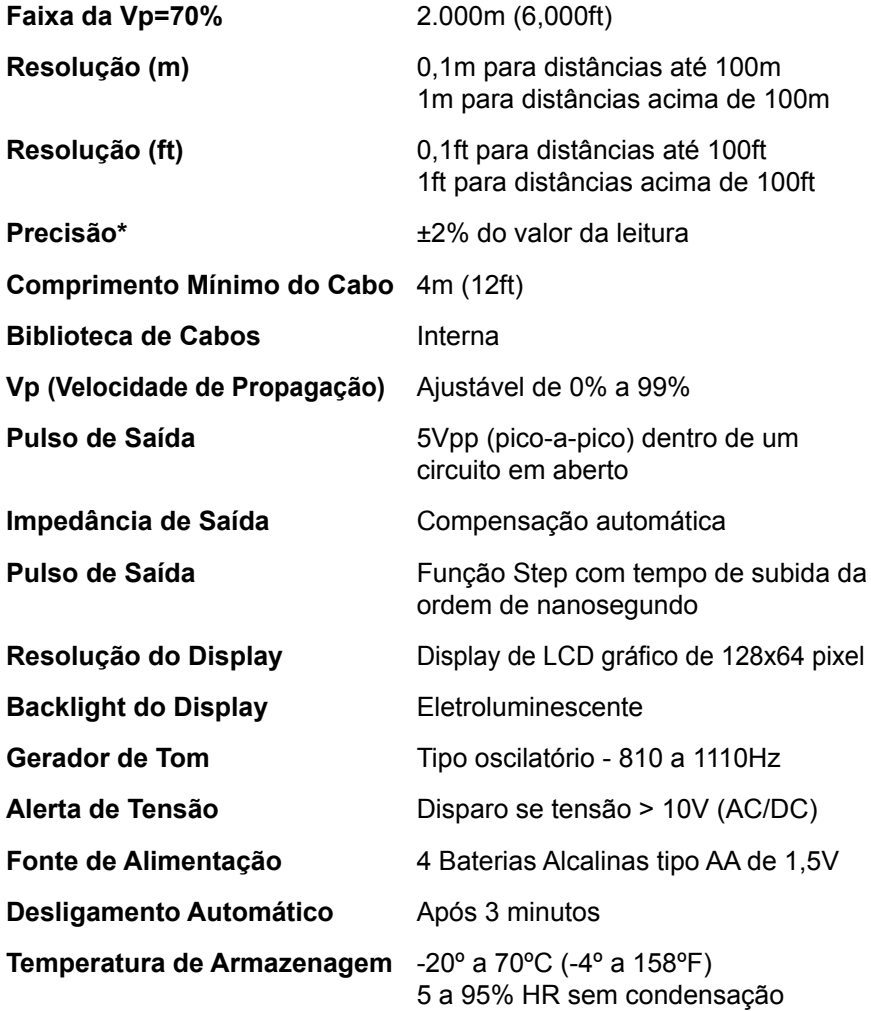

\**A precisão de ±2% para as medições assume que o valor da Velocidade de Propagação (Vp) correspondente ao cabo sob teste tenha sido ajustada de forma precisa no instrumento e que a mesma seja homogênea ao longo de todo o comprimento do cabo.*

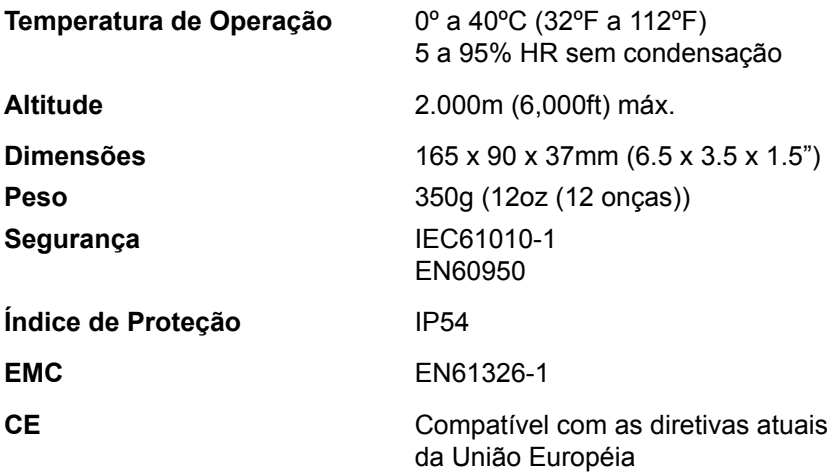

*Todas as especificações são sujeitas à mudança sem observação.*

## OPERAÇÃO

## <span id="page-49-0"></span>4.1 Princípios de Operação

O princípio de funcionamento do Fault Mapper Modelo CA7024 é baseado em medições do tempo gasto por um sinal para percorrer a distância ida e volta até a extremidade oposta do cabo sob teste ou até um ponto intermediário onde ocorreu uma falha.

A velocidade com a qual o sinal trafega, ou seja a sua Velocidade de Propagação (Vp), dependerá das características do cabo.

O Fault Mapper calcula e exibe a distância baseado na Vp (Velocidade de Propagação) selecionada e no tempo medido para que o pulso de teste percorra o caminho ida e volta até a outra extremidade do cabo ou até o ponto onde ocorreu uma falha.

### 4.2 Precisão e Velocidade de Propagação (Vp)

O Fault Mapper Modelo CA7024 mede as distâncias até falhas ou o comprimento de cabos com precisão de ±2%.

Esta precisão nas medições assume que tenha sido informado ao instrumento o valor correto da Vp correspondente ao cabo sob teste e que a Vp seja homogênea ao longo de todo o comprimento do cabo.

Se a Vp for ajustada incorretamente pelo operador, ou se ela variar ao longo do comprimento do cabo, isto resultará em erros adicionais e a precisão das medições será afetada.

#### **Veja o § 4.9 para instruções sobre como ajustar a Vp.**

**NOTA:** O valor da Vp é mais impreciso para cabos não blindados multicondutores, incluindo cabos de força, e tem valores menores quando o cabo está enrolado muito apertado em um carretel do que quando o cabo está instalado de uma forma linear.

## <span id="page-50-0"></span>4.3 Iniciando

O instrumento é ligado e desligado por meio de um Botão Liga/Desliga verde  $\left( I\right)$ , localizado na parte inferior direita do painel frontal.

Quando a unidade é ligada, ela exibe uma tela de abertura informando a versão do software (programa), o ajuste atual para o tipo de cabo/Velocidade de Propagação e a carga restante da bateria.

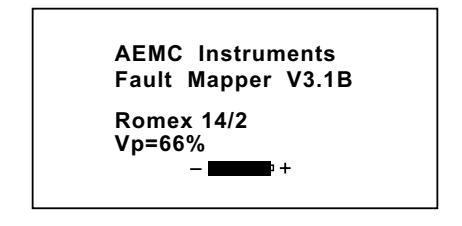

#### 4.4 Modo Configuração

Mantenha pressionado o botão **TDR /** e pressione então, o botão **TEST /** para entrar no Modo Configuração.

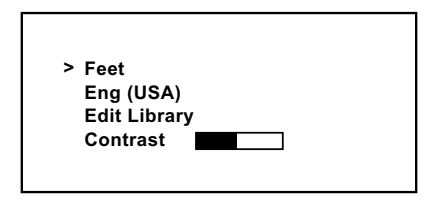

- A unidade de medidas pode ser ajustada para Metros ou Pés.
- O idioma pode ser ajustado para: Eng-USA (Inglês-EUA), Eng-UK (Inglês-Reino Unido), Français (Francês), Deutsch (Alemão), Español (Espanhol), Português ou Italiano.
- O contraste do display também pode ser ajustado.

Pressione o botão **TEST /** para mover o seletor de linha (>) para baixo na tela.

Pressione o botão Vp **▲** ou Vp ▼ para mudar o ajuste da linha selecionada.

Pressione o botão **TDR /** novamente para salvar as mudanças e sair do Modo Configuração.

<span id="page-51-0"></span>Quando o Modelo CA7024 é desligado, ele armazenará na sua memória interna os parâmetros de configuração atuais. Esta característica é útil em situações onde o operador está realizando diversos testes no mesmo tipo de cabo.

## 4.5 Programando uma Posição na Biblioteca

Entre no Modo Configuração.

Pressione o botão **TEST /** até posicionar o seletor de linha (**>**) em Edit Library (Editar Biblioteca).

Pressione o botão **Vp** or **Vp** para entrar modo de programação da biblioteca.

- O CA7024 irá exibir a primeira posição programável da memória.
- O ajuste padrão de fábrica para cada posição da memória é **Custom Cable X** com **Vp=50%**, onde X indica o número da posição de memória selecionada (1 a 15).

Pressione o botão V<sub>P</sub> ▲ or V<sub>P</sub> ▼ para selecionar a posição de memória a ser programada.

> **--- Choose Cable --- Custom Cable 1**

**Vp = 50%**

Em seguida, pressione **TEST /** para entrar no modo Choose Character (Selecionar Caractere).

> **--- Choose Character --- Custom Cable 1 Vp = 50%**

- O cursor aparecerá posicionado sob a primeira letra do nome do cabo.
- Quinze letras estão disponíveis para serem utilizadas na nomeação do cabo.

Pressione o botão V<sub>P</sub> ▲ or V<sub>P</sub> ▼ para mover o cursor para a esquerda ou direita respectivamente.

Assim que cursor estiver posicionado sobre o caractere desejado, pressione **TEST /** para entrar no modo Edit Character (**Editar Caractere**).

Em seguida, pressione o botão Vp**∆** or Vp▼ para para alterar o caractere.

Os caracteres disponíveis para cada posição do nome do cabo são:

Blank (Espaco) ! "  $\#$  \$ % &' ( ) \* + , - . / 0 1 2 3 4 5 6 7 8 9 : ; < = > ? @ A B C D E F G H I G J L M N O P Q R S T U V W X Y Z  $[1]$ <sup>^</sup> abcdefghliklmnopgrstuvwxyz

Quando o caracter desejado for selecionado, pressione o **TEST /** para mover ao novo caracter para edição.

Após o último caracter for selecionado, pressione o **TEST /** novamente para mover o cursor para o VP ajuste. A seguir pressione o Vp▲ or Vp▼ para aumentar ou diminuir o Vp.

Quando o Vp estiver selecionado estiver completo, pressione o botão **TDR /** para retornar ao modo Choose Character e uma segunda vez para retornar ao modo Choose Cable. Você pode agora definir um outro cabo para a biblioteca ou pressionar o botão **TDR /** uma terceira vez para retornar a tela de seleção principal. Pressionando o botão **TDR /** novamente sairá do modo de seleção.

## <span id="page-53-0"></span>4.6 Backlight

O backlight do display é ligado e desligado por meio do botão  $\mathcal{K}$ .

#### 4.7 Gerador de Tom

O Modelo CA7024 também pode ser utilizado como um gerador de tom, para rastrear e identificar cabos e fios. O usuário necessitará de um rastreador de tom padrão, tal como o Rastreador de Tom em Cabos da AEMC Modelo TR03 (No de Catálogo #2127.76) ou equivalente.

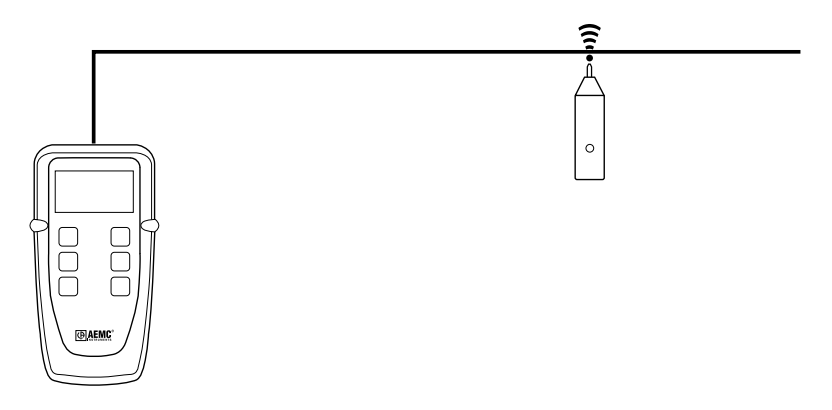

Pressionando o botão **TDR /** irá injetar um tom oscilatório através do cabo ou link sob teste. Quando estiver ajustado, a seguinte tela será exibida:

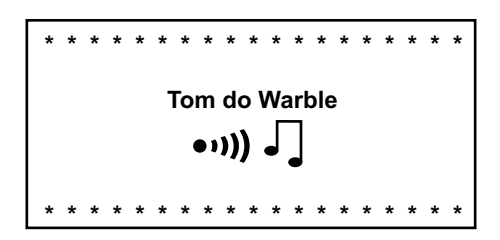

O sinal injetado oscila entre 810Hz e 1110Hz, 6 vezes por segundo.

**NOTA:** A função Desligamento Automático é desabilitada quando o instrumento está no modo Gerador de Tom, de forma que um tom possa ser injetado através de um cabo por longos períodos de tempo, enquanto o rastreamento é feito.

#### <span id="page-54-0"></span>4.8 Alerta de Segurança de Tensão (Amostra Energizada)

O CA7024 é projetado para operar somente com cabos não energizados.

**Se o instrumento for acidentalmente conectado a um cabo que apresenta uma tensão maior que 10V, um som de alerta será emitido, o teste será cancelado e no display aparecerá uma mensagem de alerta como a indicada abaixo.**

Nesta situação, o operador deverá desconectar imediatamente o instrumento do cabo.

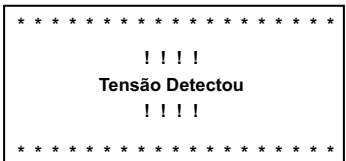

### 4.9 Determinando e Medindo Valores da Vp

Os valores da Velocidade de Propagação (Vp) são característicos para cada tipo e marca de cabo.

A Vp é utilizada para medir o comprimento de um cabo e distância até o ponto onde ocorreu uma falha. Quando mais preciso o valor da Vp, mais preciso será o resultado da medição.

O fabricante do cabo poderá indicar o valor da Vp na ficha de especificação do cabo ou então, poderá fornecer esta informação sob consulta. Em algumas ocasiões este valor não estará prontamente disponível, ou talvez o usuário deseje determiná-lo de forma específica, visando compensar eventuais variações que possam ocorrem em um lote de cabos ou então, nos casos de aplicações especiais do cabo.

#### **Isto é facilmente conseguido:**

- 1. Pegue uma amostra do cabo com comprimento exato (em metros ou pés) porém maior que 20m (60ft).
- 2. Meça o comprimento exato do cabo usando uma fita métrica.
- 3. Conecte uma das extremidades do cabo ao instrumento (veja o § 4.11). Deixe a outra extremidade aberta (sem conexões) e certifique-se de que os fios no cabo não estejam em curto uns com os outros.
- 4. Inicie a medição do comprimento do cabo e ajuste a Vp até que o instrumento exiba uma leitura exatamente igual ao comprimento do cabo.
- 5. Quando o comprimento exato for exibido, o valor da Vp está definido.

### <span id="page-55-0"></span>4.10 Selecionando um Cabo na Biblioteca e Ajustando a Vp

Pressione o botão Vp▲ ou Vp▼ para movimentar-se para cima e para baixo ao longo da lista de tipos de cabos disponíveis na biblioteca.

#### **4.10.1 Biblioteca de Cabos**

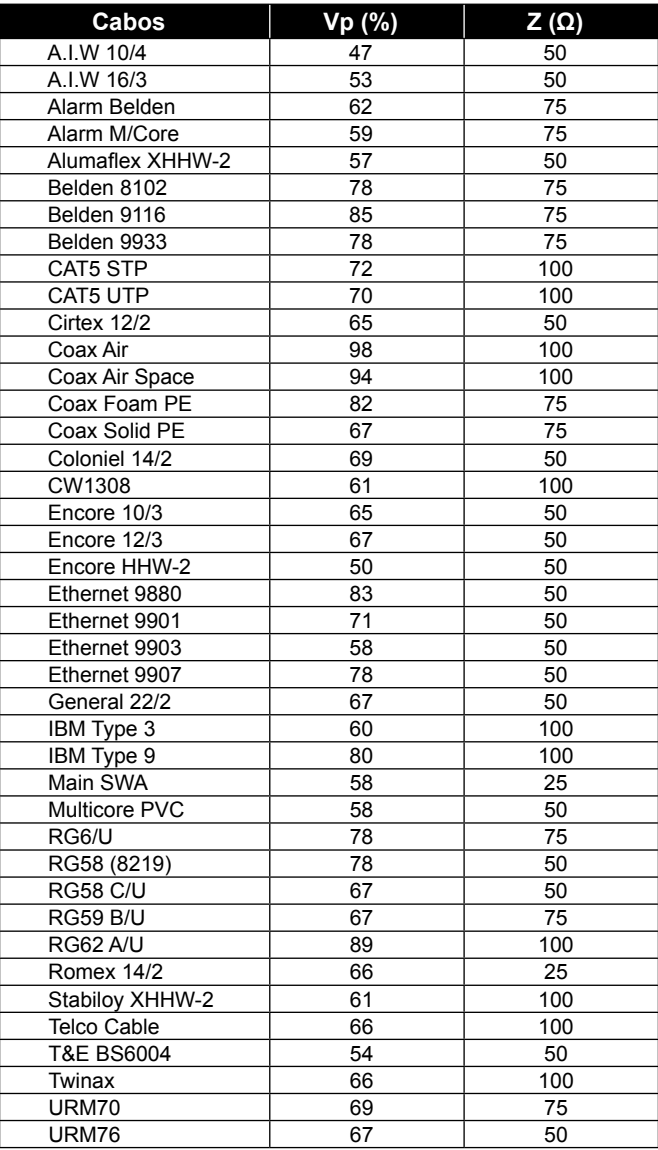

Se o cabo a ser testado não estiver listado na biblioteca, ou se um valor diferente da Vp é necessário, continue pressionando o botão **Vp** até passar o topo da biblioteca.

A Vp será exibida como um valor, o qual poderá ser ajustado entre 1 e 99%. Se o valor da Vp não for exibido, veja o § 4.9.

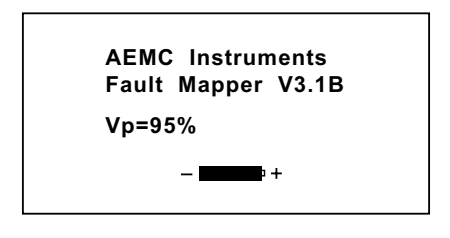

**NOTA:** Quando o Modelo CA7024 é desligado, ele armazena na sua memória interna o último cabo selecionado na biblioteca ou o último valor ajustado para a Vp. Esta característica é útil em situações onde o operador realiza diversos testes no mesmo tipo de cabo.

#### <span id="page-57-0"></span>4.11 Conectando um Cabo ao Fault Mapper

- 1. Certifique-se de que não há nenhuma fonte de alimentação ou equipamento conectado ao cabo a ser testado.
- 2. Verifique que a extremidade remota do cabo esteja em aberto ou então, em curto (não casada com uma terminação resistiva).
- 3. Conecte o Fault Mapper a uma das extremidades do cabo a ser testado.

A conexão ao cabo é feita por meio de um conector tipo BNC localizado na parte superior do instrumento. Para cabos sem terminações utilize o adaptador com garras tipo jacaré fornecido junto com o equipamento.

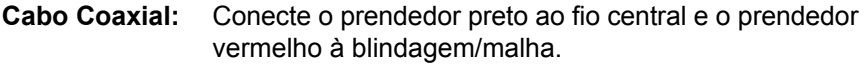

- **Cabo Blindado**: Conecte o prendedor preto a um fio adjacente à blindagem e o prendedor vermelho à blindagem.
- **Par Trançado:** Separe um dos pares e conecte os prendedores vermelho e preto aos fios do par.

**Cabo Multi-condutor:** Conecte os prendedores a quaisquer dois fios.

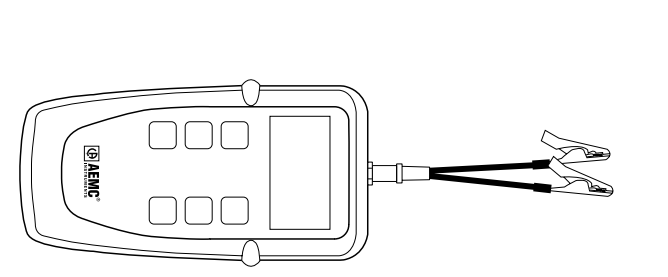

Cabo Blindado

Cabo Coaxial

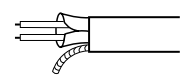

Par Trançado

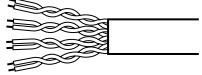

Cabo Multi-condutor

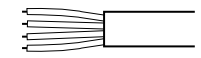

#### <span id="page-58-0"></span>4.12 Medindo o Comprimento do Cabo ou a Distância até uma Falha

- Selecione o tipo de cabo na biblioteca (veja o § 4.10) ou selecione a Vp do cabo (veja o § 4.9), e conecte o cabo a ser testado como descrito anteriormente no § 4.11.
- **Pressione o botão TEST / ▼**.

Assumindo-se que não existem abertos ou curtos no cabo, o comprimento do cabo será exibido.

Para comprimentos menores que 100pés, o valor exibido terá precisão de uma casa decimal.

> **AEMC Instruments Fault Mapper V3.1B**

> > **Circuito Aberto**

**63.2ft**

Para comprimentos acima de 100pés, o valor será exibido como um número inteiro.

> **AEMC Instruments Fault Mapper V3.1B**

> > **Circuito Aberto**

**632ft**

Se houver um curto no final do cabo ou em algum ponto ao longo do cabo, então será exibida a distância até o ponto onde o curto ocorreu.

> **AEMC Instruments Fault Mapper V3.1B**

> > **Curto-circuito**

**87.2ft**

#### CAPÍTULO 5

# MANUTENÇÃO

<span id="page-59-0"></span>Utilize somente peças de reposição especificadas pelo fabricante. A AEMC não poderá ser responsabilizada por nenhum tipo de acidente, incidente ou mal funcionamento ocorrido após um reparo no instrumento que não tenha sido realizado nos seus Centros de Serviço ou em uma de suas Assistências Técnicas Autorizadas.

### 5.1 Substituindo a Bateria

**Desconecte o instrumento de qualquer cabo ou terminação de rede.**

- 1. Desligue o instrumento.
- 2. Desaperte os 2 parafusos e remova a tampa do compartimento da bateria.
- 3. Substitua as baterias por 4 baterias alcalinas tipo AA de 1,5V, observando as polaridades.
- 4. Reposicione e aparafuse novamente a tampa do compartimento da bateria.

#### 5.2 Limpeza

**Desconecte o instrumento de qualquer fonte de eletricidade.**

- Use um pano macio levemente umedecido com uma solução de sabão neutro e água.
- Limpe com um pano úmido e enxugue com um pano seco.
- Não jogue água diretamente sobre o instrumento.
- Não use álcool, solventes ou hidrocarbonetos.

#### 5.3 Armazenagem

Se o instrumento não for utilizado por um período maior que 60 dias, é recomendável retirar as baterias e guardá-las separadamente.

#### Conserto e Calibração

<span id="page-60-0"></span>Para garantir que o seu instrumento atende às especificações de fábrica, nós recomendamos que o mesmo seja enviado anualmente a um de nossos Centros de Serviço para recalibração ou, se necessário, ser submetido a outros procedimentos padrões.

#### **Para conserto e calibração do instrumento:**

Você deverá contatar nosso Centro de Serviço para obter um Número de Autorização de Serviço a Cliente (CSA#). Este número garantirá que, assim que o seu instrumento chegar ao nosso Centro de Serviço, ele será acompanhado e prontamente processado. Por favor, escreva claramente o CSA# na parte externa da embalagem na qual o instrumento será enviado.

Chauvin Arnoux®, Inc. d.b.a. AEMC® Instruments 15 Faraday Drive • Dover, NH 03820 USA Tel: (603) 749-6434 (Ext. 360) Fax: (603) 742-2346 or (603) 749-6309 repair@aemc.com

(Ou contate o seu distribuidor autorizado)

**NOTA: Todos os clientes precisam obter um CSA# antes de retornarem qualquer instrumento.**

#### Suporte Técnico e Suporte de Vendas

Se você estiver experimentando quaisquer problemas técnicos, ou se necessita assistência sobre como operar ou utilizar adequadamente o seu instrumento, por favor ligue ou envie uma carta, fax ou e-mail para nosso Suporte Técnico:

Chauvin Arnoux®, Inc. d.b.a. AEMC® Instruments 200 Foxborough Boulevard • Foxborough, MA 02035, USA Phone: (508) 698-2115 Fax: (508) 698-2118 techsupport@aemc.com www.aemc.com

**NOTA: Não envie nenhum instrumento para o nosso endereço em Foxborough, MA.**

<span id="page-61-0"></span>O Modelo CA7024 é garantido ao seu proprietário contra defeitos de fabrica-ção durante o período de 2 anos a partir da data original de compra. Esta garantia é oferecida pela AEMC<sup>®</sup> Instruments e não pelo distribuidor do qual o instrumento foi adquirido. Esta garantia está cancelada no caso da unidade ter sido aberta e/ou modificada, utilizada ou operada de forma errada ou fora das especificações ou em caso de defeitos relacionados a manutenções não realizadas pela AEMC<sup>®</sup> Instruments.

**Para obter informações detalhadas sobre a cobertura desta garantia, por favor, leia o Cartão de Cobertura de Garantia que encontra-se anexado ao Cartão de Registro de Garantia. Por favor, mantenha e guarde consigo o Cartão de Cobertura de Garantia.**

**O que a AEMC® Instruments fará:** Se um mal funcionamento ocorrer durante o período de 2 anos, você poderá retornar o instrumento para nós para conserto sem custo, desde que tenhamos em nossos arquivos o seu CARTÃO DE REGISTRO. A AEMC irá, conforme a sua conveniência, consertar o item com falha.

Se o cartão de registro não estiver em nossos arquivos, nós iremos solicitar uma prova da data de compra assim como o seu CARTÃO DE REGISTRO acompanhado do item defeituoso.

#### REGISTRE ON-LINE EM: www.aemc.com

#### Consertos em Garantia

#### **O que você deve fazer para retornar um instrumento para Conserto em Garantia:**

Primeiro, solicite por telefone ou fax ao nosso Departamento de Serviço (veja endereço abaixo) um Número de Autorização de Serviço a Cliente (CSA#) e então, retorne o instrumento acompanhado de um Formulário CSA devidamente assinado. Por favor, escreva o CSA# na parte externa da embalagem na qual o instrumento será enviado. Retorne o instrumento com o correio ou transporte pré-pagos para:

Chauvin Arnoux®, Inc. d.b.a. AEMC® Instruments - Service Department 15 Faraday Drive • Dover, NH 03820 USA

Tel: (603) 749-6434 (Ext. 360) Fax: (603) 749-6309 repair@aemc.com

**Cuidado:** Para proteger-se contra extravios durante o transporte, recomendamos que você faça um seguro.

**NOTA:** Todos os clientes precisam obter um CSA# antes de retornarem qualquer instrumento.

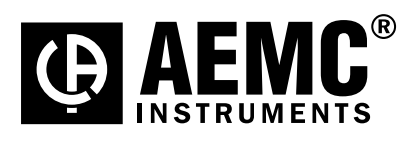

03/17

99-MAN 100269 v13

Free Manuals Download Website [http://myh66.com](http://myh66.com/) [http://usermanuals.us](http://usermanuals.us/) [http://www.somanuals.com](http://www.somanuals.com/) [http://www.4manuals.cc](http://www.4manuals.cc/) [http://www.manual-lib.com](http://www.manual-lib.com/) [http://www.404manual.com](http://www.404manual.com/) [http://www.luxmanual.com](http://www.luxmanual.com/) [http://aubethermostatmanual.com](http://aubethermostatmanual.com/) Golf course search by state [http://golfingnear.com](http://www.golfingnear.com/)

Email search by domain

[http://emailbydomain.com](http://emailbydomain.com/) Auto manuals search

[http://auto.somanuals.com](http://auto.somanuals.com/) TV manuals search

[http://tv.somanuals.com](http://tv.somanuals.com/)